# **COBOL REPORT WRITER PRECOMPILER**

# INSTALLATION AND OPERATION for IBM OS/390 and VM

Program Number 5798-DYR

and Program Number 5798-DZX (Run Time Library only)

IBM Publication SC26-4302-03 with updates

On-Line version: cross references are yellow

Ninth Edition, May 2001

Text Copyright © 1986, 1995, 2002 by: browsable media (PDF) version
Complete copies of this document may be freely made and distributed on computer or magnetic media.

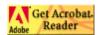

www.adobe.com/products/acrobat/readstep.html

SPC Systems Ltd. Wimbledon, London SW19 3PX England.

Tel: (US) (206) 725-7431 Tel: (UK) +44-208-540-8409

www.spc-systems.com info@spc-systems.com

# Contents

| Inc            | <mark>lex</mark>    |                                            | <mark>89</mark>            |
|----------------|---------------------|--------------------------------------------|----------------------------|
| <mark>1</mark> |                     | Precompiler: General Information           | 1                          |
|                | <mark>1.1</mark>    | <b>Objectives</b>                          | 3                          |
|                | 1.1.1               | Purpose of COBOL Report Writer             | 3                          |
|                | <mark>1.1.2</mark>  | Purpose of the Precompiler                 | 3<br>4<br>5                |
|                | <mark>1.1.3</mark>  | <b>Benefits</b>                            | <mark>5</mark>             |
|                | <mark>1.2</mark>    | Migration from OS/VS COBOL to IBM COBOL    | <mark>6</mark>             |
|                | <mark>1.3</mark>    | Precompiler System Overview                | 6<br>7<br>8<br>8<br>9<br>9 |
|                | <mark>1.4</mark>    | Notes on Precompiler Operation             | 8                          |
|                | <mark>1.5</mark>    | Purpose of PRTEXIT(RW)                     | 8                          |
|                | <mark>1.6</mark>    | Options and Customization                  | <mark>9</mark>             |
|                | <mark>1.7</mark>    | Run Time Library                           | <mark>9</mark>             |
|                | <mark>1.8</mark>    | Elements of Input Source                   | <mark>9</mark>             |
|                | 1.8.1               | Compiler-Directing Statements              | <mark>9</mark>             |
|                | <mark>1.8.2</mark>  | Sequence Numbers                           | <mark>11</mark>            |
|                | 1.8.3               | Comment Lines                              | <mark>12</mark>            |
|                | <mark>1.8.4</mark>  | Debug Lines                                | <mark>12</mark>            |
|                | <mark>1.8.5</mark>  | Identification Columns                     | <mark>12</mark>            |
|                | <mark>1.8.6</mark>  | Nested and Batched Programs                | <mark>12</mark>            |
|                | <mark>1.9</mark>    | Intermediate Source                        | <mark>12</mark>            |
|                | <mark>1.10</mark>   | Source Listings                            | <mark>13</mark>            |
|                | <mark>1.11</mark>   | Return Codes                               | <mark>14</mark>            |
|                | <mark>1.12</mark>   | <mark>Debug</mark>                         | <mark>15</mark>            |
|                | <mark>1.13</mark>   | Output from Report Writer Programs         | <mark>15</mark>            |
|                | 1.13.1              | Basic Printing                             | <mark>15</mark>            |
|                | <mark>1.13.2</mark> | <mark>Special Printing</mark>              | <mark>15</mark>            |
|                | <mark>1.13.3</mark> | Special Effects                            | <mark>15</mark>            |
| <mark>2</mark> |                     | Planning and Preparation for Installation  | <mark>17</mark>            |
|                | 2.1                 | Requirements for Precompiler               | <mark>19</mark>            |
|                | 2.1.1               | Minimum Hardware and Software Requirements | <mark>19</mark>            |
|                | 2.1.2               | Size and Memory Requirements               | <mark>19</mark>            |
|                | 2.1.3               | Data Set Requirements                      | <mark>19</mark>            |
|                | <mark>2.2</mark>    | Requirements for Run Time Library          | <mark>20</mark>            |
|                | 2.2.1               | What Run Time Services are Required?       | <mark>20</mark>            |

Contents

|                | <mark>2.2.2</mark> | How Run Time Routines are Incorporated        | <mark>20</mark> |
|----------------|--------------------|-----------------------------------------------|-----------------|
|                | <mark>2.2.3</mark> | Re-Generating Run Time Library                | <mark>21</mark> |
|                | <mark>2.3</mark>   | Preparing to Customize                        | <mark>22</mark> |
|                | <mark>2.3.1</mark> | Why Customize?                                | <mark>22</mark> |
|                | <mark>2.3.2</mark> | <b>How Options Control the Precompilation</b> | <mark>22</mark> |
|                | <mark>2.3.3</mark> | Meanings of the Options                       | <mark>24</mark> |
|                | 2.3.4              | Restrictions to Other Compiler Options        | <mark>32</mark> |
| <mark>3</mark> |                    | Installation and Customization for OS/390     | <mark>33</mark> |
|                | <mark>3.1</mark>   | Copying the JCL                               | <mark>35</mark> |
|                | <mark>3.2</mark>   | Installation Steps                            | <mark>36</mark> |
|                | <mark>3.2.1</mark> | Allocating the Libraries and Data Sets        | <mark>36</mark> |
|                | <mark>3.2.2</mark> | Preparing SMP/E                               | <mark>36</mark> |
|                | <mark>3.3</mark>   | Customizing the Precompiler                   | <mark>37</mark> |
|                | 3.3.1              | <b>Options</b>                                | <mark>37</mark> |
|                | <mark>3.4</mark>   | Run Time Sources                              | <mark>37</mark> |
|                | <mark>3.5</mark>   | Installation Verification                     | <mark>38</mark> |
|                | <mark>3.6</mark>   | SMP/E Accept Step                             | <mark>38</mark> |
|                | <mark>3.7</mark>   | Compiling the COBOL Run Time Routines         | <mark>38</mark> |
|                | <mark>3.8</mark>   | Sample File Handler                           | <mark>38</mark> |
|                | <mark>3.9</mark>   | Installing the Library Only (5798-DZX)        | <mark>39</mark> |
| <mark>4</mark> |                    | Installation and Customization for VM         | <mark>41</mark> |
|                | <mark>4.1</mark>   | Installing the Precompiler                    | <mark>43</mark> |
|                | <mark>4.2</mark>   | Building the Run Time Library                 | <mark>44</mark> |
|                | <mark>4.3</mark>   | Customizing the Precompiler                   | 44              |
|                | 4.3.1              | The Customization Process                     | <mark>44</mark> |
|                | <mark>4.3.2</mark> | <b>Options</b>                                | <mark>45</mark> |
|                | <mark>4.4</mark>   | Sample File Handler                           | <mark>46</mark> |
|                | <mark>4.5</mark>   | Installation Verification                     | <mark>46</mark> |
| <mark>5</mark> |                    | Using the Precompiler on OS/390               | <mark>47</mark> |
|                | <mark>5.1</mark>   | Using INEXIT(RW),PRTEXIT(RW)                  | <mark>49</mark> |
|                | <mark>5.1.1</mark> | <u>STEPLIB</u>                                | <mark>49</mark> |
|                | <mark>5.1.2</mark> | Work File SYSUT11                             | <mark>49</mark> |
|                | <mark>5.1.3</mark> | Main Listing SYSLIST                          | <mark>50</mark> |
|                | <mark>5.2</mark>   | Using the Stand-alone Precompiler             | <mark>50</mark> |
|                | <mark>5.3</mark>   | Linking and Running the Compiled Program      | <mark>51</mark> |
|                | 5.3.1              | Run Time Library                              | <mark>51</mark> |
|                | <b>53</b> 2        | User Developed Poutines                       | <u> 51</u>      |

| <mark>6</mark>   |                      | <b>Using</b>          | the Precompiler on VM                            | <mark>53</mark>        |
|------------------|----------------------|-----------------------|--------------------------------------------------|------------------------|
|                  | <mark>6.1</mark>     | The RV                | VCOBOL2 Command                                  | <mark>55</mark>        |
|                  | <mark>6.2</mark>     | The RV                | VPREC Command                                    | <mark>55</mark>        |
|                  | <mark>6.3</mark>     | <mark>Additi</mark>   | onal VM options                                  | <mark>56</mark>        |
|                  | <mark>6.4</mark>     | <b>Other</b>          | <mark>Files</mark>                               | <mark>57</mark>        |
|                  | <mark>6.5</mark>     | <mark>Linkin</mark> ç | and Running the Compiled Program                 | <mark>58</mark>        |
|                  | <mark>6.6</mark>     | User EX               | XIT Routines                                     | <mark>58</mark>        |
|                  | <mark>6.7</mark>     | <mark>User-D</mark>   | eveloped Report Writer Routines                  | <mark>58</mark>        |
| <mark>App</mark> | <mark>endices</mark> | S                     |                                                  | <mark>59</mark>        |
|                  | <mark>Append</mark>  | ix A                  | List and Description of Programs and Library rou | itines <mark>61</mark> |
|                  | <b>Append</b>        | ix B                  | Clauses that Require Run Time Routines           | <mark>67</mark>        |
|                  | <b>Append</b>        | ix C                  | How CONTROLS are Implemented                     | <mark>69</mark>        |
|                  | <b>Append</b>        | ix D                  | Using the CHAN File Handler                      | <mark>71</mark>        |
|                  | <mark>Append</mark>  | ix E                  | Printer STYLES                                   | <mark>73</mark>        |
|                  | <mark>Append</mark>  | ix F                  | COBOL Reserved Words Generated by Precom         | piler <mark>75</mark>  |
|                  | <mark>Append</mark>  | ix G                  | Contents of Installation Tape                    | <mark>77</mark>        |
|                  | <mark>Append</mark>  | ix H                  | Run Time Messages                                | <mark>79</mark>        |
|                  | <mark>Append</mark>  | ix I                  | Invocation by LINK or ATTACH Macro               | <mark>87</mark>        |

Contents iii

#### **Preface**

#### This publication is intended for:

- technical planning and systems programming personnel engaged in the installation or customization of the COBOL Report Writer Precompiler,
- personnel who are writing JCL or REXX procedures to compile programs containing Report Writer, for use by application programmers,
- application programmers who need to compile COBOL programs containing Report Writer, or need additional information on the listings and other outputs produced by the precompiler.

#### This publication is designed to help you to:

- understand the basic functions and principles of operation of the COBOL Report Writer Precompiler, and its relationship to the COBOL compilers (Part 1), so that you will be able to make an appropriate choice of the options described in the remaining sections;
- plan for installing and customizing of the COBOL Report Writer Precompiler (Part 2);
- install and customize the COBOL Report Writer Pecompiler either under IBM\*
   OS/390\*, z/OS\* or MVS/ESA\*, referred to jointly as **OS/390** in the rest of this
   manual, (Part 3) or using CMS under VM/ESA\* (Part 4), referred to as **VM** in the
   rest of this manual;
- precompile and compile a Report Writer program either under MVS (Part 5) or under VM (Part 6);

You should already be familiar with OS/390 Job Control Language or with CMS, as applicable. You will not require a detailed knowledge of either elementary COBOL or Report Writer to use this publication, but a knowledge of the requirements of the application programming functions at your installation is necessary in order to perform the customization tasks.

If your main concern is with the **language**, and how to code or understand a COBOL program incorporating Report Writer, you should consult the *Programmer's Manual*.

Preface v

 $<sup>^{\</sup>star}$  IBM, MVS/ESA, OS/390, z/OS, VM/ESA are trademarks of International Business Machines Corporation.

### **Related Publications**

#### Precompiler

COBOL Report Writer Precompiler, Programmer's Manual, SC26-4301 (referred to henceforth as the *Programmer's Manual*)

#### COBOL/370

COBOL/370 Language Reference, SC26-4769

IBM SAA AD/Cycle COBOL/370 Programming Guide, SC26-4767

Planning for Installation and Customization of COBOL/370, GC26-4766

COBOL/370 Migration Guide, GC26-4524

IBM SAA AD/Cycle Language Environment/370, SC26-4818

#### **VS COBOL II**

VS COBOL II Application Programming: Language Reference, GC26-4047

VS COBOL II Installation and Customization for MVS, SC26-4048

VS COBOL II Installation and Customization for CMS, SC26-4213

VS COBOL II Application Programming Guide, SC26-4045

VS COBOL II Application Programming: Supplement for CMS Users, SC26-4214

#### OS/VS COBOL

IBM VS COBOL for OS/VS, GC26-3857

IBM OS/VS COBOL Compiler and Library Programmer's Guide, SC28-6483

IBM CMS User's Guide for COBOL, SC28-6469

#### OS/390

OS/VS2 MVS JCL, GC28-0692

OS/VS2 MVS Utilities, GC28-3902

#### VM

Virtual Machine/System Product: CMS Command and Macro Reference,

SC19-6209

Virtual Machine/System Product: CMS User's Guide, SC19-6210

# Precompiler: General Information

This first part provides some basic information on the design objectives of the COBOL Report Writer Precompiler. It summarizes the COBOL language features and describes the basic principles of the precompiler, explaining its relationship to the COBOL compilers, and the inputs and outputs used in each step. By reading these sections, you will be better able to make the correct choice for the options that will be required when you install and customize this product.

# 1.1 Objectives

#### 1.1.1 Purpose of COBOL Report Writer

COBOL Report Writer is a data-oriented addition to basic COBOL that greatly simplifies the production of all printed output. The language available through this Report Writer product contains the ANS-68 COBOL Report Writer supported by the OS/VS COBOL compiler, together with the IBM, ANS-74 and ANS-85 extensions. The implementation covered by this publication also contains a large number of extensions that greatly expand the power and usability of the standard features.

The ANS-68 features cover, briefly, the following areas:

- Representation of the main components of the report in two-dimensional form in the DATA DIVISION by means of LINE and NEXT GROUP clauses (for vertical spacing) and COLUMN clause (for horizontal spacing),
- Automatic output of report lines to specified report file(s), controlled by INITIATE,
   GENERATE, and TERMINATE statements,
- Automatic storage of SOURCE fields in the report lines,
- Detection of the **page-full** condition and automatic generation of page headings and footings,
- Detection of control breaks and automatic generation of control headings and footings,
- Simple subtotalling, rolling forward and cross-footing of totals.

The extended Report Writer features cover the following areas:

- Rationalization of the syntax with more optional **abbreviations**,
- Automatic repetition vertically, horizontally, and in blocks,
- COBOL conditions in the REPORT SECTION to control the output of lines, or report items
- Subheadings after page or control breaks,-
- Option to print CONTROL HEADING groups at top of page,
- Greatly extended functionality of the SUM feature,
- Relative (floating) COLUMN clause, plus CENTER/RIGHT column positioning,
- Variable-length fields (automatically trimmed),
- Multiple COLUMN and LINE clauses allowed in a single entry,
- Arithmetic-expressions allowed as SOURCE and SUM operands,
- Built-in and user-written FUNCTION facility,
- Page Buffer feature for generation of irregular page formats,
- Multiple Report facility,
- Direction of output through a built-in or user-written **file handler** to special devices or spooling software.

The ANS-85 features added in *Release 2* of the product were:

- **GLOBAL** and **EXTERNAL** report files,
- GLOBAL reports, and access to them from contained programs,
- Existing elements (e.g. SOURCE) extended to allow new ANS-85 features.

The features added in *Release 3* of the product were:

- Version for VSE\*,
- Use of compiler's EXIT feature,
- Generation of pure SAA\* COBOL code,
- No dependence on run time routines for OS/VS COBOL sources,
- In addition, an option to eliminate most dependence on run time routines for **new** programs by copying sources of COBOL run time routines as nested programs (RTNEST option),
- Many **new data clauses**: see *Programmer's Manual*,
- Option to skip the precompilation automatically when the source contains no Report Writer code (\*CONTROL RW/NORW),
- Option to show line numbers of intermediate source (LGSEQ option) for on-line debugging, plus other listing features,
- Automatic skip-to-channel feature,
- **DBCS** support,
- Amendments for the handling of listings from **Release 3.2** of VS COBOL II.

The features added in Release 4 of the product are:

- Full compatibility with current IBM COBOL compilers and Language Environment/370\*,
- Installed by *SMP/E*.

For additional information on the syntax and facilities provided within the language itself, you should refer to the *Programmer's Manual*.

#### 1.1.2 Purpose of the Precompiler

This product gives you two different methods of processing a COBOL program containing Report Writer code. Both methods provide the same language features, because, from the top level, they use the same precompiler phases.

Using the compiler's **EXIT** option.

With this method, the precompiler runs under the control of the compiler. You use the COBOL/370 or VS COBOL II compiler as you would for a basic COBOL program, except that you include an INEXIT(RW) option. There is also a PRTEXIT(RW) option which modifies the compiler's listing by printing the original source code instead of the expanded code. Both can be permanently selected when you customize the compiler.

<sup>\*</sup> VSE, SAA, Language Environment/370 are trademarks of International Business Machines Corporation.

To specify them as parameters to the compiler, you code:

#### EXIT(INEXIT('parameters',RW),PRTEXIT(RW))

or, to use their abbreviated forms:

#### EX(INX('parameters',RW),PRTX(RW))

By this method, the compiler appears to handle Report Writer itself as a built-in part of COBOL.

If you need the compiler's **EXIT** option for another preprocessor, you can still use this method, because the precompiler has its own **EXIT** option, similar to the compiler's. This may also be permanently selected by customization (including any parameter strings). If you need the **EXIT** option for a third-party *librarian* product, you can use the **LIBEXIT** subparameter of either the precompiler's or the compiler's **EXIT** option for this purpose.

You will need a certain amount of extra virtual memory for the largest programs when you use the **EXIT** option, since the precompiler and its own data areas must be loaded in memory at the same time as the compiler's initial phase. However, the precompiler is deleted from memory during the principal compilation phases.

• Using the stand-alone precompiler.

The alternative to using the **EXIT** option is to run the precompiler as a separate step. Here, the precompiler runs in "preprocessor mode". It scans the source program for any Report Writer elements, and converts them to basic COBOL, leaving the rest of the source program unchanged. The resultant *intermediate* source program is written to the output. This may then be compiled normally as a second step.

You must use the stand-alone precompiler if, for any reason, you need to access the intermediate source code.

#### 1.1.3 Benefits

Whichever method you use, using a precompiler brings you these benefits:

- It enables the "higher-level" COBOL features to be enhanced without all the complications of installing a new compiler. (New releases of this product do not necessarily coincide with new releases of the compiler.)
- It makes it easier to provide good Programmer's documentation, because Report Writer is now far too rich to summarize in just one chapter of a COBOL language manual.
- It eases the debugging of Report Writer programs, because the generated COBOL code can be listed and looked at if required, or viewed via the on-line debugger.

# 1.2 Migration from OS/VS COBOL to IBM COBOL

The precompiler enables you to use any current *IBM COBOL for OS/390 or VM*, or VS COBOL II to compile your source programs written for OS/VS COBOL that incorporate Report Writer, without needing to convert or re-write the Report Writer code. The precompiler also enables you to continue to use Report Writer in new programs, with the additional benefit of a greatly enhanced set of features. All the ANS-85- features affecting Report Writer are supported. The additional ANS-85 Report Writer features are also supported, provided the NOCMPR2 option is in effect.

The precompiler processes only the Report Writer syntax in your program. Before attempting to precompile and compile it for the first time, you should first ensure that all the remaining (non-Report Writer) COBOL code in the program will be acceptable to the compiler.

Most OS/VS COBOL Report Writer source programs are accepted completely unchanged by the precompiler. Where OS/VS COBOL has allowed a "doubtful" or non-standard Report Writer construction, in the great majority of cases the precompiler issues a Warning message and still accepts the code. Generally speaking, the precompiler is stricter than the older compilers, so quite a number of Warning messages may be issued. Sometimes the message indicates a serious previously undetected flaw in the coding that must be attended to. Details of all these discrepancies and suggested means of avoiding them will be found in part 6 of the *Programmer's Manual*.

# 1.3 Precompiler System Overview

The diagrams on this page give you a pictorial view of how the precompiler operates.

#### Using INEXIT(RW), PRTEXIT(RW)

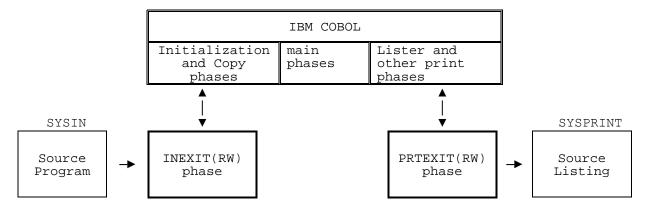

#### Using the Stand-alone Precompiler

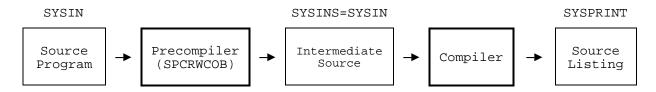

# 1.4 Notes on Precompiler Operation

#### Basic COBOL Sources

If the source program contains **no Report Writer** code, it is possible to **bypass the precompiler's conversion routines** by placing a **\*\*CONTROL NORW** compiler-directing statement as the first or second line of the source (see **1.8.1** for details). This causes the precompiler to pass its input directly to its output and thus saves processing time, enabling you to use the **same JCL** for **all COBOL sources**. (Alternatively, you can specify that only those programs with a **\*\*CONTROL RW** compiler-directing statement at the start of the source are to be precompiled.) If a non-Report Writer source escapes this filtering process and is unnecessarily precompiled, it emerges unchanged in the precompiler's output (apart from some comments inserted by he precompiler).

#### Messages

Embodied in the precompiler are a comprehensive range of error, warning and informational messages which are issued for every conceivable syntax error. An explanation of each precompiler message will be found in the *Programmer's Manual*.

If the **FLAGSTD** option is specified, the precompiler will issue an informational FIPS-message against elements of the Report Writer code where appropriate.

#### COPY books

If your source program contains COPY, BASIS or REPLACE statements, the precompiler will expand them unless you specify the NOCOPY option. (Note that only the simple BASIS statement, without INSERT or DELETE is allowed.) Thus, your COPY books may contain Report Writer code.

#### Virtual and disk memory

The precompiler needs a minimum amount of virtual storage space for its own use, but also makes use of basic disk space to hold its tables and work areas. For this purpose it uses a data set **SYSUT11** (or **RWTEMP CMSUT1** on VM).

# 1.5 Purpose of PRTEXIT(RW)

If you use **PRTEXIT(RW)**, this routine is invoked by the compiler to print the whole of the source listing in a compact form that makes the source easy to understand and maintain. It embeds the original source program in the compiler listing and does not print the intermediate code (unless you specify **MGENER**). In addition, it copies the other parts of the listing (MAP, XREF etc.) and alters the line numbers so that they correspond to the original source. Any messages from the precompiler and the compiler are combined and printed as a single set. This is especially important because the precompiler relies on the compiler to report certain syntax errors in the REPORT SECTION. If the precompiler phase is successful, this does not guarantee that the original code is error free. For example, the validity of a data name coded in a *SOURCE* statement is not checked by the precompiler but by the compiler.

**PRTEXIT(RW)** conceals the distracting intermediate data definitions and procedural code. You do not need to "jump" from the original to the intermediate source listing to find an entry in the Cross Reference, Data Map, or Offset listing. The listing is presented in a manner close to that which you might have expected if there had not been a precompiler at all and the compiler had in fact handled the higher COBOL syntax itself. It is similar to the listing you are used to working with if you have used OS/VS COBOL.

If **PRTEXIT(RW)** is not used, your listing is printed in two parts: the **original** source listing, printed by the precompiler, with any Report Writer error messages, and the **intermediate** source listing, printed by the compiler, together with any basic COBOL error messages and any additional compiler listing options.

# 1.6 Options and Customization

A number of options are provided to control the precompilation and listing. Some are specific to the precompiler, while others, such as **ADV**, and **QUOTE/APOST** are shared by the precompiler and the compiler. If **INEXIT(RW)** is used, the precompiler will obtain the values of these shared options from the compiler and you do not need to specify them separately. All the precompiler options can be specified when the precompiler is customized. If the **INEXIT(RW)** method is **not** used, the shared options must also be specified in this way, because the precompiler then runs quite separately from the compiler.

The *Customization Routine* **INEXIT(RWCUS)** may be used to select or alter the default values of these options.

# 1.7 Run Time Library

A **run time library** is provided with the precompiler. However, Report Writer in principle do **not** depend on a run time system. These routines are needed only occasionally for the more advanced functions. A detailed description of this library will be found in 2.2.

# 1.8 Elements of Input Source

The purpose of this section is to describe how the precompiler handles some of the input source elements, apart from the Report Writer syntax itself, which is fully described in the *Programmer's Manual*.

# 1.8.1 Compiler-Directing Statements

The precompiler responds to certain compiler-directing statements. The following list shows the effects of each statement.

#### \*CONTROL/\*CBL

\*CONTROL (\*CBL) SOURCE/NOSOURCE are acted upon by the precompiler in producing its own listing. They are also passed to the compiler.

\*CONTROL (\*CBL) LIST/NOLIST and MAP/NOMAP are not acted upon by the precompiler but are passed to the compiler. They will therefore be used by the compiler in suppressing parts of its own LIST and MAP listings, and this will be reflected in the final listing whether or not PRTEXIT(RW) is used.

\*CONTROL RW and \*CONTROL NORW are recognized only by the precompiler. (\*\*CONTROL may be written instead of \*CONTROL so as not to cause a compiler error if you compile the source directly.) The directive must occupy the first or second line of the source. \*CONTROL RW tells the precompiler to convert any Report Writer code in the source. \*\*CONTROL NORW tells the precompiler that there is no Report Writer code in the program and that it may therefore bypass the precompiler and pass the original source directly to the compiler. If both forms of this statement are absent, the setting of the RW/NORW option (as customized or given explicitly in the PARM) is used.

#### BASIS, INSERT, DELETE

The precompiler recognizes the **BASIS** statement and will copy the source program specified. However, it does not recognize INSERT and DELETE statements.

#### CBL/PROCESS

The precompiler recognizes the **CBL** (or **PROCESS**) statement, processing any precompiler or *shared* options (see 2.3.3) and passing any compiler or *shared* options on to the compiler.

#### **COPY**

The precompiler processes this statement in all its forms, unless **NOCOPY** is in effect, when it is passed across unaltered. The **LANGLVL(1)** format of OS/VS COBOL is not recognized. Copied text may itself contain COPY statements, up to six levels of nesting and **REPLACING** may be used at any level.

Lines containing the word **COPY**, up to the closing period, are passed to the compiler with an asterisk (\*) in column 7. If COPY is not the first word in the line, the line is split into two lines to make it so.

In addition to the standard COPY statement, the precompiler allows the **wild card** combination "??" to represent "any non-null string", for example:

```
COPY...REPLACING ==0?? FILLER PIC ??.== BY == ==.
```

The wild cards may also appear in the replacing text, provided they are expected to be replaced in the same order, for example:

```
COPY...REPLACING ==WS-??-DATE PIC ??==
BY ==WS-??-DATE2 PICTURE ??==.
```

#### EJECT, SKIP1, SKIP2, SKIP3

These statements are passed to the compiler and therefore affect the printing of the source listing in the usual way. Blank lines and a slash ("/") in column 7 may be used for a similar purpose.

#### **ENTER**

This statement is passed unchanged to the compiler.

#### **EXEC...END-EXEC**

Any code between these two keywords is copied unchanged, thus allowing full use of DB2 and other COBOL extensions that use this format in their command language.

#### **REPLACE**

The precompiler processes this ANS-85 statement in all its forms, unless **NOCOPY** is in effect, in which case REPLACE statements are passed unchanged to the compiler. Processing of the source lines containing REPLACE is similar to that for **COPY** above, including its extensions. REPLACE **can** affect code brought in by a **COPY** (but not the COPY itself) and, if the COPY has a **REPLACING** phrase, the text is subject to change from both the REPLACING and the REPLACE (in that order).

#### **SERVICE LABEL**

This statement is not recognized and, like all Procedure Division items that are not specifically recognized by the precompiler, will be passed to the intermediate source unchanged.

SKIP1, SKIP2, SKIP3 - see EJECT above.

#### TITLE

This statement will be recognized and used by the precompiler in printing the page headings of the program source listings. It is also passed unchanged to the intermediate source.

#### USE

All USE statements are passed unchanged to the intermediate source, except for the **USE BEFORE REPORTING...** statements which are processed by the precompiler and deleted.

#### 1.8.2 Sequence Numbers

Sequence numbers in columns 1 to 6 are passed unchanged by the precompiler to the compiler in any line that is altered or copied unchanged. The precompiler's own generated lines have blanks in these columns. The **NUMBER** option cannot be used with **PRTEXIT(RW)**.

#### 1.8.3 Comment Lines

Comment lines, containing a "/" or "\*" character in column 7, are ignored by the precompiler (apart from causing a page advance in the case of "/") and passed unchanged to the compiler.

Any character other than these and "D" and **space** is also assumed to be a **comment** and is passed across unchanged, thus allowing for other preprocessors that rely on a special character in column 7.

#### 1.8.4 Debug Lines

The precompiler correctly processes debug lines (those with a "D" in column 7) in the following manner:

- a. If **WITH DEBUGGING MODE** has been coded in the **SOURCE-COMPUTER** entry, debug lines are treated as normal lines, each "D" is removed, and the lines processed.
- b. If WITH DEBUGGING MODE is **not** found in the SOURCE-COMPUTER entry, debug lines are treated as comment lines and are passed to the intermediate source unchanged, where it is the compiler's responsibility to ignore them.

#### 1.8.5 Identification Columns

The contents of columns 73-80 are retained by the precompiler in any line that is altered or copied unchanged. In precompiler generated source lines these columns contain the characters:

"RWnnnn+" or "RWnnnn="

where **nnnn** is the version/release number.

#### 1.8.6 Nested and Batched Programs

The input source may have ANS-85 contained programs and "batched" programs (consisting of non-nested programs each terminated by an END PROGRAM header).

## 1.9 Intermediate Source

If you use **INEXIT(RW)**, there is no physical output from the precompiler and the only sight you may have of the intermediate (that is, converted) code is in the compiler listing (or the listing from **PRTEXIT(RW)** if you specify **MGENER**).

The intermediate source is produced by the stand-alone precompiler. It consists of the original source program, suitably modified and with additional generated COBOL code. Although the code is clear and modular in construction, it was designed primarily to be compiled efficiently, rather than to be inspected and understood. If you make any permanent alterations to the intermediate source, you and subsequent users will be unable to repeat the precompilation without losing the changes. Alterations to the intermediate source are therefore not recommended under any circumstances.

# 1.10 Source Listings

If you run the stand-alone precompiler, you will obtain the following listings on SYSPRINT:

- Precompiler options in effect,
- Precompiler's listing of the original source,
- Any precompiler messages.

If you use INEXIT(RW) but not PRTEXIT(RW), you will obtain the same listings on SYSLIST-, followed by the compiler's usual listing of the intermediate source on SYSPRINT, depending on the compiler options specified.

If **PRTEXIT(RW)** is specified, you will obtain a single unified listing on SYSPRINT, with the following features:

- In the front sheet, the compiler's and the precompiler's options are shown sideby-side.
- The source listing (if **SOURCE** is in effect) shows the **original** source program. If the **MGENER** option is specified, precompiler generated source lines are shown merged into the original source.
- Messages from both the precompiler and the compiler are combined into a single set, and printed according to the FLAG option. If the second operand of FLAG is in effect, they are also embedded in the source listing. Some compiler messages that refer to unseen precompiler generated source lines are not embedded but appear only at the end. An "\*" against a message at the end identifies messages that were embedded. The messages displayed may include any produced as a result of the FLAGSTD, FLAGSAA, or FLAGMIG options.
- The compiler's embedded XREF and embedded MAP, if specified, are placed correctly against the lines to which they refer.
- Sequence numbers of the corresponding intermediate source lines are printed over the original sequence numbers, if LGSEQ is in effect.
- Additional features of the compiler listing will, if specified, be modified by PRTEXIT(RW) as follows:

**VBREF** causes the *Cross Reference of Verbs* to be printed, with line numbers changed to refer to the **original** listing.

**XREF** causes the *Cross Reference* listing to be printed both embedded in the source and as a separate listing, with the line numbers changed to show the line numbers of the **original** source listing.

**MAP** causes the *Data Division map* to be printed with its line numbers changed to show the line numbers of the **original** source listing.

**OFFSET** causes the *Procedure Division offset* summary to be printed together with Global Tables, Literal Pools, etc. Line numbers are changed to show the line numbers of the **original** source listing.

**LIST** causes the compiler's assembler-language listing to be printed with line numbers changed to show the line numbers of the **original** source listing.

The **summary and statistics** are also printed in suitably modified form.

The illusion that the compiler performed the Report Writer processing itself is occasionally broken by certain features which may nevertheless prove useful:

- a. **PRTEXIT(RW)** does **not** suppress generated data names and procedure names and a number of names with the prefix **R-** usually appear, many bearing the same sequence number that coincides with an RD entry or a report group. These items may be ignored if not relevant.
- b. The XREF and MAP will not show the standard names for the Report Writer locations that are reserved words, namely PAGE-COUNTER and LINE-COUNTER. You must therefore look them up under their internal names, R--rPCT and R--rLCT (r = report number).
- c. The **XREF** will **not** show DETAIL report group names used in a GENERATE, or report names used in an INITIATE, GENERATE or TERMINATE, or any of Report Writer's internal references (such as SUM...UPON or COUNT).
- d. The **XREF** and **MAP** will **not** show the RD entry, and the FD entries for report files that use a file handler will have been re-located.
- e. In the **VBREF**, **OFFSET**, and **LIST**, any INITIATE, GENERATE, or TERMINATE statements will not appear as such but as *PERFORM* statements. Report Writer **SET** and **SUPPRESS** statements will appear as MOVE statements. In addition, the precompiler-generated statements will have been taken into account in the VBREF. **LIST** always shows the whole of the Procedure Division, corresponding to the statements in the intermediate source.
- f. If **RTNEST** is in effect, the locations belonging to the run time routines appear in any VBREF, XREF, MAP, OFFSET, and LIST.
- g. If **TERM** is in effect, the line numbers displayed by the compiler as those of the intermediate, not the original, source.

# 1.11 Return Codes

The return code from the precompiler depends on the **highest severity level** of the precompiler messages using the same convention as the compiler. If **INEXIT(RW)** is used, the return code is the higher of the return codes from the precompiler and the compiler. A return code of 1 is given by the stand-alone precompiler if it immediately exits as a result of the **NORW** option or the **\*\*CONTROL NORW** statement.

# 1.12 Debug

The **TEST** option can be used to enable on-line debugging in the usual way. Since the compiler sets up the debug information using the *intermediate* source as a reference, this will be the source shown on your terminal, whatever other options you specify. If the debugger reaches the point where an INITIATE, GENERATE, or TERMINATE statement had been coded, you will see a PERFORM statement. If you allow the debugger to execute the PERFORM you will step through the logic of the Report Writer statement. However, if you do not suspect any problems with the Report Writer logic, you can use break-points to proceed directly to other parts of the program, avoiding the Report Writer code. The line numbers of the intermediate source will not be the same as the original line numbers, but it is possible to perform most debugging operations by referring to *data-names* and *procedure-names* (which are not changed by the precompiler). If you need to use line numbers, you should either obtain a listing of the **intermediate** source, by specifying **NOPRTEXIT** or by using the stand-alone precompiler, or you should use the **LGSEQ** option which prints the compiler's line numbers against the original source.

# 1.13 Output from Report Writer Programs

#### 1.13.1 Basic Printing

The normal output from a Report Writer file is a basic sequential file produced by a series of generated COBOL WRITE statements. The block size, logical record length and organization are therefore established from the **FD** clauses, supplemented by JCL or a VM FILEDEF. However, note that some features cause a *report file handler* to be used instead of generated WRITEs. These are listed under 2.1.1 together with some restrictions that result from using a COBOL file handler.

#### 1.13.2 Special Printing

If the output device is not a regular printer, and needs special codes or control characters, or special software routines, output can be generated for it using a special user-written file handler. These are fully described in the Programmer's Manual. Even if the output is to a regular printer, a file handler may be used to achieve a particular technical objective, such as the use of printer channels (see Appendix D), output from a modular system, or output without page feeds (see Appendix A and Programmer's Manual).

#### 1.13.3 Special Effects

The **STYLE** clause, by which special printer effects can be introduced, such as **UNDERLINE** and **HIGHLIGHT**, is described in the *Programmer's Manual*. The available printer TYPEs together with their available STYLEs are listed below in (See **Appendix E**).

# 2

# Planning and Preparation for Installation

This part describes the minimum hardware and software requirements for the installation and use of the *COBOL Report Writer Precompiler*. It also describes the options available for customization and the planning you should perform before installing the product. If you intend to install the run time system only, you should read only section (see 2.2).

# 2.1 Requirements for Precompiler

#### 2.1.1 Minimum Hardware and Software Requirements

This product is designed to run on an IBM System 3000-series, 9000-series, 2000-series, or any machine that supports OS/390, z/OS, MVS/ESA or VM/ESA. Either *IBM COBOL for OS/390 and VM* and Language Environment/370, or VS COBOL II, Release 3.0 or later, must be available. SMP/E, Release 5 or later, is required for installing.

#### 2.1.2 Size and Memory Requirements

#### **Fixed Memory Requirements**

The precompiler occupies a fixed amount of virtual storage but also requires variable amounts, depending on the size of the source programs, of both virtual storage and auxiliary (direct access) storage. The approximate fixed sizes of the programs that make up the precompiler are given in the table below. If you use **INEXIT(RW)** you need to add them to the maximum memory required by the compiler to calculate the size of the REGION required (if OS/390) or the minimum size of the virtual machine (if VM).

| Program                     | Size (K) |
|-----------------------------|----------|
| INEXIT Maximum Program Size | 250      |
| PRTEXIT                     | 30       |
| Stand-alone Precompiler     | 250      |

Because the precompiler is written in COBOL using the RESIDENT option, the size of your general **COBPACK** must also be included.

If memory is limited, especially when running in VM in a virtual machine of not more than 2 megabytes, a **SIZE** option may be included to restrict the memory allocated by the compiler for its own use, for example: **SIZE(1024K)**.

#### Variable Memory Requirements

The precompiler will also use virtual memory above its minimum requirement when this is available. It frees most of this memory after the compiler's initial input phase.

#### 2.1.3 Data Set Requirements

The stand-alone precompiler requires the following data sets:

- **SYSIN** (input source),
- SYSINS (intermediate source),
- SYSPRINT (output listing).

The **INEXIT(RW)** routine may require the following data set:

SYSLIST (output listing, only if PRTX(RW) is not used).

All versions of the precompiler require the following data sets:

- **SYSUT11**, working data set (or **RWTEMP CMSUT1** if VM),
- **SYSLIB**, or any library name(s), for the source library, if COPY statements are present and the COPY option is in effect.

# 2.2 Requirements for Run Time Library

#### 2.2.1 What Run Time Services are Required?

Run time routines are segments of code which are coded separately and brought in by a generated **CALL** rather than generated as in-line code. These routines are used only occasionally to perform certain more complex functions that cannot easily be generated as in-line code. If the option **NOXCAL** is specified, **no** run time routines will be invoked by an unchanged OS/VS or DOS/VS COBOL program. Certain additional run time routines (*file handlers* and *FUNCTION* routines) may be written by the user.

The names and functions of the run time routines will be found in **Appendix A**. **Appendix B** lists the language features or options that cause a run time routine to be used. Note that a few of the routines are written in **Assembler** rather than COBOL, so, if you intend to maintain a "COBOL-only" system, you may wish to avoid the few indicated language elements or options that cause them to be invoked.

You should also refer to **Appendix C** to understand the important topic of how **CONTROLS** are implemented.

# 2.2.2 How Run Time Routines are Incorporated

The way that **COBOL** run time routines are incorporated into your program depends on your use of the **RTNEST** option, as follows:

#### 1. Using **RTNEST**

The routines are placed in the program in source form as nested programs (an ANS-85 feature). Nested programs are incorporated by means of a COBOL COPY into the outer (or only) program of a nested structure. The SUPPRESS option of COPY is used so that they do not appear in the program listing. (Hence it is advisable to keep the listing of the entire COBOL library, which you normally receive if you compile them during installation.) Source modules are supplied in two libraries which are alike except that one uses QUOTE and the other APOST.

Advantages of using RTNEST are:

- a. You do not need to remember to include parts of the run time library when you want to transfer the programs to a different computer system.
- b. You guarantee that the run time routines are compiled with the same compiler options (RESIDENT/NORESIDENT, RENT/NORENT etc.) as the program itself.

c. You need not worry about the effect of the **DYNAM** option as nested programs are always called statically.

#### 2. Using **NORTNEST**

The routines are incorporated in **object** form. Since they are invoked by a generated COBOL **CALL**, there are two ways they can be brought in, depending on your choice of **DYNAM** or **NODYNAM** when you compile the application program. If **NODYNAM** is in effect, they will incorporated by the **link editor** or by the VM LOAD command. If **DYNAM** is in effect, they will be called **dynamically** at run time. In case **DYNAM** may be required, **load module** versions of each run time routine are provided in the run time library.

Some routines are **always called dynamically**, because they are invoked via *CALL identifier*. They are as follows:

- a. All file handlers,
- b. The **Page Buffer** handlers **CXRPBFnn**, invoked whenever the **WITH PAGE BUFFER** clause is used.
- c. The STYLE handler CXRSTYLE, invoked whenever the STYLE clause is used.

Because of these dynamic CALLs, it is necessary to specify the **RESIDENT** compiler option if any of these features are used. The supplied OBJECT versions of the COBOL run time routines were compiled with the **RESIDENT** option, so, if the **NORESIDENT** option is to used, the COBOL routines must be re-compiled at installation time.

#### Advantages of **NORTNEST** are:

- a. You need not worry about the use of *Assembler* run time routines (listed in the previous section).
- b. Nested programs are **not** currently an **SAA** COBOL feature.
- c. They eliminate the overhead of repeatedly re-compiling the run time routines and reduce the size of the main object module.
- d. They can be shared (by use of the **RENT** option) between several run units.
- e. Only this method works with the **CMPR2** option, because **CMPR2** does not allow nested programs.

Routines written in *Assembler* are always incorporated in object form.

#### 2.2.3 Re-Generating Run Time Library

For the OS/390 version, the run time library was generated using VS COBOL II Release 3 and Assembler H, as appropriate. The only options originally used in the compilations that could affect operation were as follows:

DATA(31),NOOPTIMIZE,OUTDD(SYSOUT),NORENT, RESIDENT.NOSSRANGE,NOTEST

Your supply tape contains a source copy of each run time routine, together with JCL, or a VM EXEC, to re-compile them all. On VM this must be done after installation as the library is supplied in source form only. This apart, the usual reason for re-generating the library is to change the compiler options. If, for example, your facility uses the NORESIDENT option (and you do not have a MIXRES environment), or if you want the RENT option, then you must re-compile all the COBOL run time routines. Note that the NORESIDENT option will prevent programmers from using *independent file handlers* or the *STYLE* feature, since these invoke the COBOL routines that have to be called dynamically (see 2.2.2).

# 2.3 Preparing to Customize

## 2.3.1 Why Customize?

The precompiler is delivered with each of the available options set to its default value, indicated by <u>underlined</u> choices in 2.3.3 below. If you want to change any of these defaults, you must do the **customization step**. You can repeat it at any time if you decide to alter your installation defaults. You may wish to make modifications for any of the following reasons:

- You may need to ensure that stand-alone precompiler's defaults agree with those you established when you customized the compiler, for example in the use of APOST or QUOTE. This is not necessary if you use INEXIT(RW) as this obtains these defaults from the compiler. (On VM, the INEXIT(RW) is implicit when you use the RWCOBOL2 command.)
- There may be a constant requirement among applications programmers for certain features such as FMODE or PPSNS. You may wish to pre-set the default values of these options so that the programmers are certain to use them as standard.

If you will be using **INEXIT(RW)**, you need only worry about the options marked *precompiler only*, since the **compiler's** default values are used for all the options shared with the compiler (QUOTE, ADV, etc.).

Your supply tape contains JCL or a VM EXEC to perform the customization step. This step runs the compiler and link editor to create a new copy of the customized options module **SPCHOPTS**.

#### 2.3.2 How Options Control the Precompilation

The precompiler's options are described in the section that follows. Options may be specific to the precompiler or they may be common to the precompiler and the compiler, in which case they take exactly the same form as the standard compiler options.

The options **specific to the precompiler** are:

List A: COPY, CTRLEN, EXIT, FMODE, LGSEQ, MGENER, MONIT, OSVS, PPSNS, RTNEST, RW, XCAL

(note that a different EXIT parameter is also used by the compiler)

The options shared by the precompiler and the compiler are:

LIST B: ADV, CMPR2, DBCS, FLAG, FLAGSTD, LANGUAGE, LINECOUNT, QUOTE/APOST, SEQUENCE, SIZE, SOURCE, SPACE, TERM

There are **two** ways by which options may be specified:

1. By customizing them permanently.

If you are using **INEXIT(RW)**, you need do this only for options which are specific to the precompiler (*List A*). The shared compiler options (*List B*) will be obtained from the compiler whatever value you customize. If you will be using the standalone precompiler you should ensure that the settings of shared options (*List B*) agree with those you chose when you customized the compiler.

2. By coding them as parameters with each precompilation.

If you are using **INEXIT(RW)**, options specific to the precompiler (List A) **must** be placed in the 'parameter string' of the INEXIT, for example:

#### EXIT(INEXIT(' 'COPY,NOOSVS' ',RW))

On VM the apostrophes would not be doubled in this way. This is syntactically necessary under OS/390 since the entire PARM string is normally enclosed in apostrophes.

The PRTEXIT does not take a parameter string. Even if the options apply chiefly to the listing, they should be coded with the INEXIT.

If you are using the stand-alone precompiler, the options are placed in the parameter string to the program (SPCRWCOB if OS/390, RWPREC if VM).

Shared options (List B) are placed in the main parameter string where they will be picked up both by the precompiler and (if you are using INEXIT(RW)) by the compiler, for example:

PARM='QUOTE,FLAG(I,W),EXIT(INEXIT(' 'OSVS' ',RW))' if OS/390

COBOL2 fn (QUOTE FLAG(I W) EXIT(INEXIT('OSVS',RW)) if VM

Common options which have been customized for the compiler will also be picked up by the precompiler if you use **INEXIT(RW)**. Hence you can customize all the options you will need regularly and avoid exceeding the maximum size for the PARM.

The precompiler accepts the same **abbreviated** keywords as the compiler. Thus **F** may be coded for **FLAG**, **LC** for **LINECOUNT**, and so on. Keywords specific to the precompiler have no abbreviations.

#### 2.3.3 Meanings of the Options

The following list explains each option. Alongside each keyword you will see the phase or phases it applies to (**precompiler only** or **shared**). The supplied default option value is **underlined** in each case. Note that the default setting of shared options is always the same as the default for the compiler. You will need to refer back to this section later when you read the sections describing customization (see Part 3 or 4) and operation (see Part 5 or 6). In those parts you will be shown exactly how and where to code the parameters.

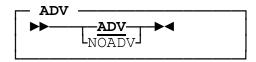

shared

**ADV** instructs the precompiler and compiler to reserve an extra byte at the start of each report file record for the carriage control character.

**NOADV** states that the first byte of each report file record, as defined in the program, is set aside by the Programmer for this purpose.

#### APOST - see QUOTE

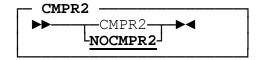

shared

The option **CMPR2** modifies the code generated by the precompiler so that it conforms with the requirements of the compiler CMPR2 option.

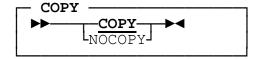

precompiler only

**COPY** instructs the precompiler itself to process any **COPY** and **REPLACE** statements in the source program. If it is specified, the **COPY** statements and their expansions (unless **SUPPRESS** is specified in the COPY statement) are then printed in the source listing and the compiler's source input will contain no COPY statements. Similarly, **REPLACE** statements are processed and the results **after** replacement are printed in the listing. This option is required if any of your COPY books contain any Report Writer statements, or if a REPLACING statement affects any Report Writer statements.

**NOCOPY** prevents the processing of COPY and REPLACE statements, leaving this task to the compiler, if necessary. NOCOPY differs from **NOLIB** in that it affects the precompiler only. If NOCOPY is specified, **PRTEXIT(RW)** should not be used.

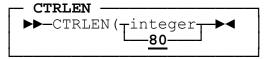

precompiler only

**CTRLEN** gives the size in bytes of the largest Data Division item that will be used in the **CONTROL(S)** clause of a Report Description. This option is not relevant unless **NOXCAL** is also specified (see below). If in doubt, you may give a value of up to 256 for this option.

The precompiler allocates for each CONTROL item (other than FINAL) a **saved control location** which holds the previous contents of the control. This is used by Report Writer both to check for control breaks and also to restore controls to their previous values during the processing of CONTROL FOOTING report groups.

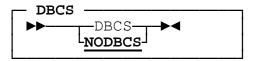

shared

**DBCS** tells the precompiler and compiler that there may be *Double Byte Character Set* literals in the source, so that the **Shift Out** and **Shift In** characters will be recognized as such.

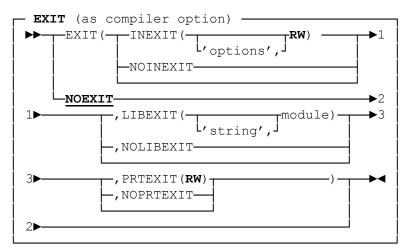

compiler only

This is the option that enables the precompiler to run under the control of the compiler. Abbreviations are: **EX, INX, LIBX, PRTX**.

The 'options' represent any string of precompiler-specific options, as described here. Apostrophes must be doubled if the main PARM is enclosed in apostrophes. Commas in the above syntax are optional.

**LIBEXIT** cannot be used to invoke the precompiler, and it is included here for completeness. If you are using a third-party librarian product that uses a LIBEXIT, you can put its name here and specify **NOCOPY**, in which case the compiler will be given the library expansions, or you can put it in the precompiler's own LIBEXIT slot (see next).

**PRTEXIT(RW)** is necessary to obtain a single compact source listing. It is required if you specify the options **LGSEQ** or **MGENER**, or if you specify **FLAG** with a second operand, or **SEQUENCE**, and you want the precompiler listing to show the effect of these. (See 1.5 for an explanation of the benefits of **PRTEXIT(RW)**.)

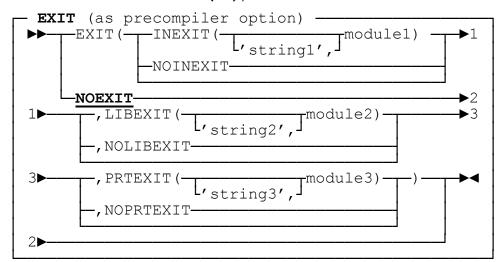

precompiler
only

This option is similar in format to the compiler's EXIT option, except that quotes may be used instead of apostrophes. It is provided for those who already need the EXIT option for some other purpose (another preprocessor or a librarian utility) other than for Report Writer. It can be used both by INEXIT(RW) and by the stand-alone precompiler. The effects of INEXIT, LIBEXIT, and PRTEXIT are exactly as described in the *Application Programming Guide*. The LIBEXIT is not used if NOCOPY is in effect. If you want LIBEXIT to take effect with NOCOPY, you should place it within the compiler's EXIT option.

This entire EXIT option can in turn be coded as one of the options of the 'string' passed to the precompiler via the compiler's INEXIT('string',RW) option, thus nesting the EXIT options. To avoid a long and complex PARM 'string' in your JCL, this, like all the precompiler options, may be customized. Unlike the compiler's EXIT option, the precompiler also allows the three parameter 'strings' to be specified on customization, with a maximum of 64 characters each.

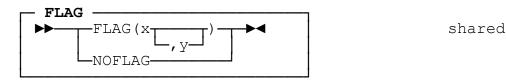

**FLAG** controls the printing of precompiler and compiler messages. See your *Application Programming Guide* for full details. The default value is **FLAG(I)**.

If the second operand is present, PRTEXIT(RW) is required if precompiler messages are also to be embedded. PRTEXIT(RW) collects together the messages from both the precompiler and compiler, merges them in sequence and displays them embedded in the source, according to the second operand, and at the end of the listing, according to the first operand. The second severity level must be higher than or equal to the first severity level. For example, FLAG(I,E) will print all messages at the end and only level E, S, or U messages embedded.

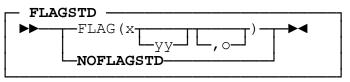

shared

**FLAGSTD** provides informational messages about the conformance of your program to the Standard. See your *Application Programming Guide* for full details. The precompiler provides additional *FIPS* messages- relating to the Report Writer syntax. All IBM and SPC extensions to the ANS-85 syntax are flagged as "*NONCONFORMING NONSTANDARD*" and whatever level is implied by the first character, all clauses and statements specific to Report Writer are flagged as "*NONCONFORMING STANDARD*". If **O** is specified, all obsolete language features held over from either the ANS-68 or ANS-74 standard are flagged as "*OBSOLETE*". The FLAGSTD option also has its standard effect on the compiler.

Note: If you require Report Writer FIPS messages but you do **not** want the compiler messages, you may place the FLAGSTD option in the 'parameter string' of the INEXIT instead of in the main PARM. For example, under OS/390, to obtain just details of extensions to Report Writer, code:

#### PARM='EXIT(INEXIT(' 'FLAGSTD(H)' ',RW))'

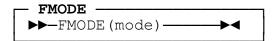

precompiler only

This option can be used to **redirect** all the output from the reports in a program through a specified *file handler*, in order to give it special treatment or to direct it to a special output medium. If **FMODE** is coded, every report file in the program that does not already have a **MODE** clause in its **SELECT** statement is treated as though **MODE IS mode** had been coded. **Mode** may be any alphanumeric string of up to four characters.

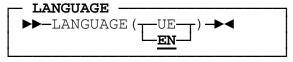

shared

This option chooses whether the English text printed by the precompiler should be only in upper case (EN) or whether lower-case is acceptable (UE). If any other value is used by the compiler, the precompiler assumes EN.

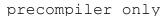

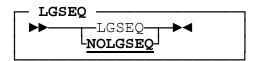

LGSEQ causes PRTEXIT(RW) to place sequence number of the corresponding *intermediate source* line in columns 1 through 6 of each original source line in the source listing. (The actual contents of columns 1 through 6 in the input source are not shown but are of course left unchanged in the input source.) Thus you obtain all of the compiler's source line numbers (except for precompiler-generated lines) and this option saves you the need to print and save the intermediate listing in the cases such as the following:

- a. If a *compiler-generated run time message* is issued from your program, you can locate the source line that caused it.
- b. If you wish to refer to line numbers during **on-line debug**, you can find them in the original source listing.

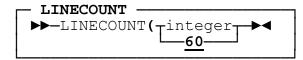

shared

**LINECOUNT** gives the maximum number of lines per page for all the precompiler's and compiler's listings. *Integer* must be at least **4**.

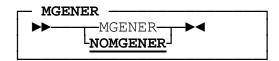

precompiler only

**MGENER** causes generated source lines to be printed embedded in the original source. Source lines that have not changed are listed once only. Additional source lines generated by the precompiler are indicated by the following characters in the identification columns:

"RWnnnn+" (nnnn = version/release number)

Each altered line is followed by the new line containing:

"RWnnnn="

in these columns. **NOMGENER** suppresses this function.

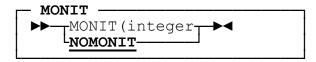

precompiler only

The **MONIT** option is reserved for program maintenance by, or under the direction, of your support center.

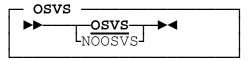

**OSVS** specifies that the OS/VS COBOL variants of the Report Writer semantics are to be used wherever they differ from the standard used in the precompiler. It should be specified for the migration of OS/VS Report Writer programs. The effects of specifying OSVS are:

- a. SOURCE SUM correlation will assumed to be in effect for any SUM clauses, causing them to be interpreted according to the ANS-68 rules, rather than ANS-85. It may be overridden in a Report Description entry in the source program by means of the ALLOW NO SOURCE SUM CORR clause. Further information will be found in the Programmer's Manual under ALLOW clause.
- Any subtotalling is performed after the printing of any PAGE FOOTING and/or PAGE HEADING groups and after the execution of any associated USE BEFORE REPORTING Declarative section.
- c. An entry with a **PICTURE** clause but **no data-name or COLUMN** clause is **not** printed.
- d. The positioning of relative REPORT HEADING, PAGE HEADING, PAGE FOOTING, and REPORT FOOTING groups is one line lower than when the option is not specified.

**NOOSVS** produces the opposite result for each of these items. In particular, the ANS-85 rules for the **SUM** clause will apply, with no checking for correlation of SOURCE and SUM entries unless **ALLOW SOURCE SUM CORR** is coded in the source program.

For further details, refer to the Programmer's Manual.

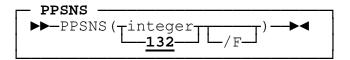

precompiler only

The **PPSNS** option gives the default value of *LINE LIMIT* to be assumed for any RD entry that has no *LINE LIMIT* clause. In other words, it specifies the highest value a report COLUMN will be allowed to attain. For details of the LINE LIMIT clause, refer to the *Programmer's Manual*.

If the optional /F is coded, the value is taken as the default value of the RECORD CONTAINS (plus 1 if NOADV is in effect). This has the additional effect of forcing the logical record length of the given value (as opposed to setting a maximum value). Use this option if it is essential for the print files to have a logical record length of a certain value even when some reports never use that many columns' width. For example, to force a record length of 133, code PPSNS(132/F).

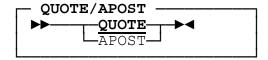

shared

This option tells the precompiler which delimiter it should use for **generated** non-numeric literals and has its usual effect on the compiler. The precompiler will accept either delimiter in the **input** source, regardless of this option.

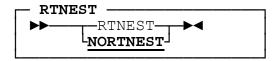

precompiler only

This option causes the precompiler to **copy any COBOL run time routines into the intermediate source as nested programs**, rather than requiring them to be linked in or loaded at run time. This option enables you to generate *self-contained* "pure" sources that do not have "hidden calls" to run time routines that might be overlooked, in the occasional instances when a run time routine is needed. It also has the advantage that calls to the precompiler's run time routines are not affected by your choice of **DYNAM/NODYNAM**. If **RTNEST** is present, **LIB** and **NOCMPR2** must be in effect. Under the VM version, **QUOTE** must be in effect as the only source library supplied uses quotes.

Of course, *Assembler* routines cannot be included as nested programs and are unaffected by this option. However, as indicated earlier (see 2.2.1), use of these can be avoided in all but some exceptional cases.

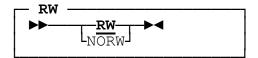

precompiler only

This option gives the default action if the source contains no \*\*CONTROL RW or NORW precompiler-directing statement (see 1.8.1). These options enable you to use the same JCL or command for all compilations.

If **RW** is specified, every source program will be assumed to contain Report Writer code **unless** an \*\*CONTROL NORW statement is present at the start of the program. This statement thus saves the small unnecessary overhead of running the precompiler in such cases.

If **NORW** is specified, every source program will be assumed to contain **no** Report Writer code **unless** an \*CONTROL RW statement is present at the start of the program.

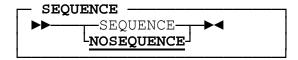

shared

**SEQUENCE** indicates that the *sequence columns* (1 through 6) in the original source should be checked for correct ascending sequencing. If sequence errors are found, two asterisks (\*\*) are printed against the offending line and a single warning message (RW-882) is printed at the end. The compiler's messages resulting from this option are ignored by **PRTEXIT(RW)** because the sequence numbers in the intermediate source are never in strict ascending sequence. This option should therefore not be used without **PRTEXIT(RW)**.

**NOSEQUENCE** indicates that sequence checking is to be omitted.

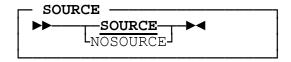

shared

**SOURCE** causes the original source program to be listed.

**NOSOURCE** suppresses the listing of the source. NOSOURCE is invalid if you specify LGSEQ, MGENER, SEQUENCE or FLAG with two operands.

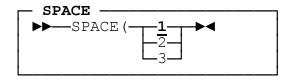

shared

This option specifies the spacing between successive lines of the SOURCE listings.

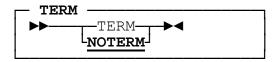

shared

**TERM** causes the precompiler to display all messages on the screen (or on **SYSTERM** in a batch environment), as well as having the usual similar effect on the compiler. Under VM, the default is **TERM**.

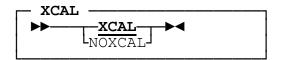

**XCAL** enables the precompiler to invoke external run time routines in certain cases (see 2.2.1) where doing so will produce a more efficient, or completely compatible, or more satisfactory program. If XCAL is in effect, there are no restrictions on the size and format of controls and any run time error messages are displayed in full.

**NOXCAL** instructs the precompiler to avoid, if possible, the generation of CALLs to certain run time routines. The effects of specifying NOXCAL are as follows:

- If a CONTROL clause is present in an RD (other than REPORT or FINAL), control breaks will be processed through generated in-line code, rather than by using the LENGTH register and subroutines CXRCTCP, CXRCTUS, and CXRCTRS. If this option is used, CONTROL operands must be, implicitly or explicitly, USAGE DISPLAY and there is an upper limit of 256 to their size (see CTRLEN option above). See the Programmer's Manual for details.
- If an error occurs during the running of the program, a short message is printed, showing only the identity of the message but no explanatory text, page, or line number information.

Use of **NOXCAL** prevents the generation of calls to all external subroutines from an unchanged OS/VS COBOL program.

# 2.3.4 Restrictions to Other Compiler Options

The **NOCOMPILE(x)** option is unaffected by errors found by the precompiler.

The **DYNAM/NODYNAM** option has an important indirect effect on the precompiler since calls to the run time routines are generated as a CALL "literal". See 2.2.2 for more information.

The **NUMBER** option is not allowed with PRTEXIT(RW).

The **WORD** option could adversely affect the precompiler's code generation if you use it to restrict the use of certain reserved words. The precompiler does not generate any reserved word (such as *ALTER*) that you would be **likely** to restrict. A list of the reserved words that may be used by the precompiler in its COBOL code generation are listed in **Appendix F**.

# Installation and Customization for OS/390

This part contains information to enable you to install the Report Writer product under OS/390 from the supply tape, customize the precompiler, prepare the run time library, and verify that the installation and customization steps have been successful.

If you are installing the Run Time Library only (5798-DZX), proceed at once to stage 3.9.

Before installing, you should check with the Information Network, or the supplier (see inside front cover), to ensure that you have any amendments due for this release.

# 3.1 Copying the JCL

Your supply tape contains a library of Job Control Language job steps, certain of which enable you to install all the remaining items on the tape, customize them and run the Installation Verification Program. The relevant items in this JCL library, in order of use, are as follows:

CXRALLOC allocates all the libraries required
CXRDFZON defines the SMP/E CSI and log data sets
CXRGZNBD builds the SMP/E global zone
CXRTDZBD builds the SMP/E target and distribution zones
CXRRCEIV performs an SMP/E receive for the product
CXRAPPLY performs an SMP/E apply for the product
CXRACCPT performs an SMP/E accept for the product

All the library and data set names used by this product have the high-level qualifier preset to **RW.V1R4M0.\***. This can be changed wherever it occurs in any of the JCL steps, described in this part or in Part 5, before they are used. You may also wish to establish this high-level qualifier as a catalog alias.

To load this library from the supply tape into a new temporary partitioned data set, use the following JCL. Replace **vvvvv** with the name of your target direct access volume, changing the UNIT=TAPE parameter if necessary, and making any other necessary changes to suit your own installation requirements.

Figure 3.1 - JCL to Copy JCL Library

```
//LOAD
             EXEC
                    PGM=IEBCOPY
                    DSN=HHU1140.F2, UNIT=TAPE, LABEL=(3, SL),
//TAPEIN
             DD
//
       VOL=(PRIVATE, RETAIN, SER=HU114C), DISP=OLD
//JCLOUT
                    DSN=RW.V1R4M0.JCLLIB, UNIT=SYSDA, VOL=SER=VVVVVV,
             DD
       DISP=(NEW, CATLG, DELETE), SPACE=(8800, (40, 10, 8), RLSE)
//SYSUT3
                    UNIT=SYSDA, SPACE=(80, (15, 10))
             DD
//SYSPRINT
                    SYSOUT=*
             חח
//SYSIN
             DD
              COPY
                     OUTDD=JCLOUT, INDD=TAPEIN
```

This JCL library is a collection of job steps (**not** procedures) which you may submit with a JOB statement at the front. You may need to alter or adapt the JCL because the **UNIT** and **VOLUME** designations may not suit your installation requirements. You may prefer to use some of this JCL only as a guide showing you how the programs are executed and which DDnames are required. You may also prefer to use SMP/E interactive dialogues rather than the JCL to do the SMP/E *receive*, *apply* and *accept* operations.

This JCL library is installed again by SMP/E into new target and distribution libraries so, on completion of installation, RW.V1R4M0.JCLLIB may be deleted.

# 3.2 Installation Steps

# 3.2.1 Allocating the Libraries and Data Sets

Begin by submitting job step **CXRALLOC**. This allocates all the target and distribution libraries required by this product. You may need to attach your preferred **VOLUME** to each DD entry. Alternatively, you may allocate the data sets by other means, and consult this JCL for the data set names and sizes.

# 3.2.2 Preparing SMP/E

The following job steps should now be edited, where indicated below, and submitted in turn:

CXRDFZON This job step allocates your SMP/E CSI and creates the various SMP/E log data sets. You need to edit each occurrence of VVVVVV to your preferred volume identifier for the VSAM files and catalog entries. You may also wish to add a VOLUME designation for the non-VSAM data sets.

CXRGZNBD This step builds the SMP/E global zone for this product. You need to edit the occurrence of VVVVVV to your preferred volume identifier, and change the UNIT(DISK) parameter to specify the type of DASD you are using. You should also inspect the SMP/E assumed options to ensure that they do not conflict with any of your installation standards. Unless you are re-running this step, you will obtain a return code of 4, because of several messages of type GIM27701W.

**CXRTDZBD** This step initializes the SMP/E target and distribution zones for this product. Unless you are re-running this step, you will obtain a return code of **4**, because of several messages of type GIM27701W.

**CXRRCEIV** This step does the SMP/E receive processing from your supply tape. You should modify the **UNIT** parameter if your supply tape is not a 3480.

**CXRAPPLY** This step does the SMP/E apply processing.

At the end of these processes, the precompiler will have been installed in the target load module library RW.V1R4M0.SCXRPREC (except when installing the run time library only). The run time load module library will have been installed in RW.V1R4M0.SCXRRUN, with the source versions of the COBOL routines in RW.V1R4M0.SCXRCOBQ (suitable for compiling with the QUOTE option) and RW.V1R4M0.SCXRCOBA (suitable for compiling with the APOST option). As well as new copies of the JCL steps used above for installing, the following additional JCL steps will have been copied into RW.V1R4M0.SCXRJCL:

**CXRCUST** customizes the precompiler (*full system only*)

**CXRTEST** runs the Installation Verification Program (*full system only*)

**CXRCOMPR** optionally re-compiles the COBOL run time routines

**CXRCOMP** sample JCL to compile with INEXIT(RW), PRTEXIT(RW) (full system only)

# 3.3 Customizing the Precompiler

This step is optional and may be repeated at any time. Refer to (see 2.3.1) for an introduction to customization.

Suitable JCL to do the customization will be found in **CXRCUST** in the JCL library. If your COBOL compiler and/or run time library is not held permanently in storage, you should modify this JCL by "de-commenting" (i.e. removing the "\*" from) one or more DD entries for STEPLIB and/or SYSLIB, as indicated in the JCL commentary, depending on which COBOL compiler and run time system you are using, changing the data set name if you have them installed under different prefixes. You should also insert the embedded options that you wish to customize in the embedded SYSIN data. The rules for coding options are given in the next paragraph.

You may wish to alter your default options by repeating this step at any time, so it is advisable to keep a copy of the JCL with the options that you last used.

# 3.3.1 Options

Code options beginning anywhere on the line. You may combine several on a line separated by a comma. The precompiler's **EXIT** parameter can be split across several lines at the commas. (You cannot code INEXIT, LIBEXIT, or PRTEXIT as though they were independent options.) Comment lines may be coded by placing an asterisk (\*) in the first column. Here is a random sample showing how options may be coded:

```
*Report Writer Precompiler Options
NOOSVS
FMODE(PRNT), NOMGENER, NORW
EXIT(INEXIT('string1', module1),
(LIBEXIT('string2', module2),
(PRTEXIT('string3', module3))
```

Options that you do **not** specify are set to their **supplied default** values (<u>underlined</u> in 2.3.3, **not** the values you last set them to. If you wish to reset **all** options to their supplied defaults, you can pass an **empty** input file to the customization step just described.

# 3.4 Run Time Sources

COBOL source libraries are provided in two versions, which are identical except that in one all quote symbols are changed to apostrophes. These libraries consist of:

- a source copy of each COBOL run time routine: this enables you to (a) use the RTNEST option (where run time routines are incorporated in source form) and (b) re-compile the run time load module library at any future time with different compiler options,
- COPY members required by user-written run time extensions,
- the Installation Verification Program.

# 3.5 Installation Verification

Your run time source library contains a sample Report Writer source program (CXRIVP01) which should be compiled and run to check that your installation and customization has been successful. Use the sample JCL in **CXRTEST** to precompile, compile, link edit and run it. If your COBOL run time library is not held permanently in storage, you will need to modify its DD entry in the STEPLIB, as described under *Customizing* in (see 3.3 above). You may also need to alter the PARM options to suit the settings you chose on Customization by adding the option **PARM=parameters** to the EXEC statement. Try out any **PARM** options that are likely to be regularly used by programmers. You should obtain a correct calendar for that year. The contents are self-explanatory.

# 3.6 SMP/E Accept Step

The following job step should now be submitted:

**CXRACCPT** This job step does the SMP/E accept processing.

The temporary JCL library JCLLIB can finally be discarded, or retained as a record of the alterations you made.

# 3.7 Compiling the COBOL Run Time Routines

This step is not performed except in unusual circumstances. Refer to 2.2.3 for an explanation of when you may need to do this.

Your run time library RW.V1R4M0.SCXRRUN can be re-generated using the JCL steps in CXRCOMPR, modified if necessary. The "batched" source programs compiled here use END PROGRAM statements. If your compiler was customized with the CMPR2 option fixed, you will need to compile each COBOL source listed in Appendix A (ii)a (excluding the three COPY sources) separately. Add any PARM options you require to the EXEC statements. Do not alter the QUOTE option, or the NOCMPR2 option, which is needed only because of the batched programs and is not material to the programs, or the ADV option which is required by the print file handlers. The other options may be allowed to take their default (that is, customized) values.

# 3.8 Sample File Handler

Your run time library will contain sample COBOL file handlers, including **CRFHMODL** and COPY members for the standard linkage areas (**RWFCACOM**, **RWRCACOM**, and **RWPLNCOM**). You may use one of these as a basis for producing your own Report Writer file handlers for directing Report Writer output to a non-standard medium in a manner that you decide. For further information, consult the *Programmer's Manual*.

# 3.9 Installing the Library Only (5798-DZX)

Your supply tape contains only the run time libraries. The installation process is similar to that for the full system, but the names of the JCL steps are different and there is no Customizing step and no Installation Verification step. Perform the following steps only, referring back to the indicated sections:

- 1. Copying the JCL (step 3.1), changing the volume name of the supply tape from HU114C to HU1140).
- 2. Installation Steps (step 3.2). Instead of the names of the JCL steps given in the text, use the following:

**CXRALLOR** instead of CXRALLOC

**CXRTDZBR** instead of CXRTDZBD

**CXRRCEIR** instead of CXRRCEIV

**CXRAPPLR** instead of CXRAPPLY

Job steps **CXRCUST**, **CXRTEST**, **CXRCOMP** and **CXRPREC** have no relevance to the Library Only.

3. SMP/E Accept Step (step 3.6). Use JCL step CXRACCPR instead of CXRACCPT.

Step 3.7 (Compiling the COBOL Run Time Routines) is also an option.

# 4

# Installation and Customization for VM

This part contains instructions to enable you to install the Report Writer software from the supply tape using CMS in a VM environment. Sections 4.1 and 4.2 describe how to install and customize the precompiler and should be skipped if you are installing the run time library only. Section 4.3 describes the installation of the run time library routines. Section 4.4 tells you how to verify that the installation and customization steps have been successful. To install the complete system, you should follow all the sections in this part. If you are installing the run time library only (5798-DZX), you should follow the steps in sections 4.1 and 4.2 only.

Before installing, you should check with the Information Network, or the supplier (see inside front cover), to ensure that you have any amendments due for this release.

# 4.1 Installing the Precompiler

Your supply tape contains the VM files for the precompiler program library, the run time sources, and the REXX EXECs. The first file on the tape contains the single REXX EXEC **RWINSTAL EXEC** whose function is to install all the rest of the system. It must first be loaded to the disk by performing the following steps:

- 1. Logon to a VM virtual machine and obtain a write link to the minidisk on which the precompiler is to be installed.
- 2. Ask an operator to attach a tape drive as **181** and mount the supply tape.
- 3. Ensure that you have an A disk attached. The installation process requires about 500 4K blocks of work space on your A disk.
- 4. Enter the following commands, changing **CRW140** to **CRR140** if you are installing the run time library only.

FILEDEF INMOVE TAP1 NL 1 (BLOCK 8192 RECFM VB FILEDEF OUTMOVE DISK RWINSTAL EXEC fm MOVEFILE

fm represents the filemode of the target minidisk for the precompiler.

To begin the installation process, enter the command

#### **RWINSTAL**

The following dialogue will then begin. If you make a mistake, the procedure will reply with an error message and you will be invited to re-type your response. In the following, the system responses (italics) and your appropriate replies are shown. The initial letter of each reply is sufficient, except in the case of **QUIT**.

COBOL Report Writer Rlse 4.0 - Installation

Full Precompiler and Run-time system

or, if the run time library only (5798-DZX) is being installed:

Run-time system only

Reply QUIT to any question to exit immediately

Enter the filemode letter of target minidisk

or enter QUIT

Reply with the filemode of the minidisk on which the precompiler is to be installed.

Indicate your COBOL run time environment

Valid responses are LE/370 VSC2 & QUIT

Reply with L if your current COBOL run time system is Language Environment/370 or with V if it is VS COBOL II.

All the VM files held on the tape will now be loaded onto your minidisk. After several screens of confirmatory information, the messages **Installation complete**, **Library Build complete** and **Module Build complete** will appear in turn on your screen. **Appendix A** contains a list of the programs and run time routines that will have been copied from your supply tape. You may now detach the tape drive. Proceed at once to the next section *Building the Run Time Library*.

# 4.2 Building the Run Time Library

This step must be done following installation. It may also be repeated at any time. Refer to for an explanation of when you may need to do this. The VM commands **COBOL2** (*IBM COBOL for OS/390 or VM* or VS COBOL II) and **HASM** (Assembler H) are required by this procedure.

To build the run time library, re-enter the command

#### **RWCOMPRT**

and reply to the prompts as below.

COBOL Report Writer Rlse 4.0 - Run Time Library Build

Enter the filemode letter of target minidisk

or enter OUIT

Reply with the filemode of the minidisk on which the precompiler has been installed.

Do you want to save the listings, print or discard them?

Valid responses are: DISK PRINT NOPRINT & QUIT

If you want to leave the COBOL and Assembler listings on your target minidisk, type **DISK** or **D**, in which case a number of LISTING files will remain at the end and may eventually be erased. If you want to print the listings immediately, type **PRINT** or **P**. If you do not want any listings, type **NOPRINT** or **N**.

The procedure will now automatically compile each COBOL routine, assemble each Assembler routine, and build **RWRUNLIB TXTLIB** from the resultant TEXT files.

# 4.3 Customizing the Precompiler

#### 4.3.1 The Customization Process

Do this optional step now or at any future time. Refer to for an explanation of when you may need to do this.

The customization process uses the **COBOL2** command which invokes VS COBOL II and its run time library (**VSC2LTXT TXTLIB**) or IBM COBOL and the LE/370 library (**SCEELKED TXTLIB**) for link editing.

To run the customization process enter the command

#### **RWCUST**

and reply to the prompts as below.

COBOL Report Writer - Customization.

Reply QUIT to any question to exit immediately

Enter the filemode letter of target minidisk

or enter QUIT

Reply with the filemode of the minidisk on which the precompiler has been installed.

Current run time environment is LE/370

OI

Current run time environment is VS COBOL 2

Indicate any change

Valid responses are LE/370 VSC2 UNCHANGED and QUIT

Reply with **U** if your COBOL run time environment is still Language Environment/370, or still VS COBOL II, or with **L** or **V** as appropriate if not.

The procedure will now automatically invoke **XEDIT** for the file **CXRW PARMS** and leave you in control so that you can edit it. You should place in this file the input parameters specifying your required defaults for the customization process, as described in 4.3.2 below. If the file already exists, you may change it. Now enter the command **FILE** to save its contents and continue.

Do you wish to continue or edit the file again?

Valid responses are: CONTINUE, XEDIT, or QUIT

If you wish to continue with the final step of the customization process then reply **CONTINUE** or **C**. If you have made a mistake in the file then enter **XEDIT** or **X** to correct it. Otherwise enter **QUIT** to exit.

The Customization Program will then process your parameters and compile and link edit module **SPCHOPTS**. It also produces or alters the file **CXRW EXTRACTS**. If there are any errors in the parameter file they will be displayed and you will be given the option of returning to XEDIT to correct them. At the end of the customization process, the message *The customization process is complete* will appear.

# 4.3.2 Options

Code options beginning anywhere on the line. You may combine several on a line separated by a comma. The precompiler's **EXIT** parameter can be split across several lines at the commas. (You cannot code INEXIT, LIBEXIT, or PRTEXIT as though they were independent options.) Comment lines may be coded by placing an asterisk (\*) in the first column. Here is a random sample showing how options may be coded:

```
*Report Writer Precompiler Options
NOOSVS
FMODE(PRNT),NOMGENER,NORW
EXIT(INEXIT('string1',module1),
(LIBEXIT('string2',module2),
(PRTEXIT('string3',module3))
```

If you delete any options from the file **CXRW PARMS** during customization, these option are set to their **supplied default** values (<u>underlined</u> in <mark>2.3.3</mark>). To reset all options to their supplied defaults, erase the file CXRW PARMS before using RWCUST and RWCUST will recreate it from scratch.

# 4.4 Sample File Handler

Your target minidisk will also contain a sample COBOL file handler (CRFHMODL) and common areas (RWFCACOM, RWRCACOM, and RWPLNCOM). You may use this as a basis for producing your own Report Writer file handlers for directing Report Writer output to a non-standard medium in a manner that you decide. For further information, consult the *Programmer's Manual*.

# 4.5 Installation Verification

Your target library minidisk will also contain a sample Report Writer source program (RWTEST01 RWCOBOL) which should be compiled and run to validate that your installation and customization has been successful. The following steps should be followed:

Refer to section 6.1 for the format of the RWCOBOL2 command.

If you are using IBM COBOL for OS/390 or VM, type

**RWCOBOL2 RWTEST01 (QUOTE NOSEQ** 

or, if you are using VS COBOL II, type

**RWCOBOL2 RWTEST01 (RES QUOTE NOSEQ** 

2. To run the compiled program RWTEST01 do the following:

If you are using IBM COBOL for OS/390 or VM, type

GLOBAL TXTLIB RWRUNLIB SCEELKED
GLOBAL LOADLIB SCEERUN

or, if you are using VS COBOL II, type

GLOBAL TXTLIB RWRUNLIB VSC2LTXT

Now type:

LOAD RWTEST01 (START

Examine the output print file called **FILE CALENDAR**. The contents are self-explanatory.

3. Repeat the process using any additional options that are likely to be frequently needed at your facility, such as OFFSET, FLAG(I,I), FLAGSTD(H).

# 5

# Using the Precompiler on OS/390

This part describes in detail how to load and run the precompiler on OS/390 after it has been installed from the supply tape. It also describes which data sets are required and explains how options may be selected. Finally, it describes the procedures necessary to link-edit and run your resultant program.

# 5.1 Using INEXIT(RW), PRTEXIT(RW)

**INEXIT(RW)** is the normal way to precompile and compile any source program. You use your existing JCL for a COBOL compilation, adding an additional **EXIT** option to the compiler's PARM string as follows:

#### PARM='...EXIT(INEXIT(' 'parameters' ',RW),PRTEXIT(RW))'

which may be abbreviated to

#### PARM='...EX(INX(' 'parameters' ',RW),PRTX(RW))'

The doubled apostrophes are required by the rules of JCL syntax. In the 'parameters' you code any options that apply to the **precompiler only**. The compiler does not recognize options placed inside the EXIT construction, so any options which are also used by the compiler must be coded **outside** the EXIT in the compiler's main PARM string. For example, if you want the options QUOTE and NOOSVS, you must code the following:

### PARM='QUOTE,EX(INX(''NOOSVS'',RW),PRTX(RW))'

If there are no precompiler options, because you are happy with the supplied or customized defaults, you code simply:

### PARM='...EX(INX(RW),PRTX(RW))'

If you do not require the PRTEXIT, code the following:

#### PARM='...EX(INX(RW))'

If the PARM string becomes too long, you can define the EXIT sub-options in the COBOL compiler's customization macro. (You can create a second copy of IGYCDOPT with these EXIT sub-options set, placing it in a different library, and select it by placing this library at the front in your **STEPLIB DD** statement.)

The COBOL compilers do not allow the 'parameters' to the INEXIT to be customized, but you can specify any of the precompiler options to the precompiler customization procedure (see 3.3).

#### 5.1.1 STEPLIB

Unless it is held permanently in memory, the precompiler load module library RW.V1R4M0.SCXRPREC and must be defined in a STEPLIB (or JOBLIB) entry. Unless it is held permanently in memory, the COBOL run time library used by the precompiler must also be included in the STEPLIB. If LE/370 is to be used at run time, place IGY.VvRrMm.SCEERUN (or the name in current use) in the STEPLIB. If VS COBOL II is to be used at run time, place SYS1.COB2LIB (or the name in current use) in the STEPLIB.

## 5.1.2 Work File SYSUT11

The additional data set **SYSUT11** must be assigned in your compilation JCL as working space for the precompiler. This may be assigned in a similar way to the compiler work files **SYSUT1** to **SYSUT7**.

## 5.1.3 Main Listing SYSLIST

This additional listing data set must be assigned in your compilation JCL if you specify INEXIT(RW) without PRTEXIT(RW). This file contains the main source listing.

# 5.2 Using the Stand-alone Precompiler

An alternative to using INEXIT(RW) is to use the stand-alone precompiler **SPCRWCOB**. This reads the source from **SYSIN** and writes the result to **SYSINS**. The output may be retained or fed direct to the compiler. This method has certain disadvantages over **INEXIT(RW)** because it requires **two** steps, which implies **two** listings, **two** sets of options (that must agree if they are shared options), and a longer processing time. Sample JCL to do a stand-alone precompilation followed by a compilation is given here.

```
//* PRECOMPILATION STEP:
//PRECOMP
           EXEC PGM=SPCRWCOB, REGION=..., PARM='options'
//STEPLIB
                DSN=RW.V1R4M0.SCXRPREC, DISP=SHR
           DD
//* if LE/370 run time is to be used
                DSN=CEE.VvRrMm.SCEERUN, DISP=SHR
           DD
//* if VS COBOL II run time is to be used
//
                DSN=SYS1.COB2LIB, DISP=SHR
           DD
//SYSIN
           DD
                 input source
//SYSUT11
           DD
                UNIT=SYSDA, SPACE=...
//SYSPRINT DD
                SYSOUT=...
//SYSINS
                DSN=&INTERM, SPACE=..., DISP=(, PASS)
           DD
//*
//* COMPILATION STEP:
//COMP
           EXEC PGM=IGYCRCTL, REGION=..., PARM='options'
//SYSIN
           DD
                DSN=&INTERM, DISP=(OLD, DELETE)
//* etc....
```

You may need to include the following additional DD entries for the compiler step in both the stand-alone precompiler and the compiler with INEXIT:

```
SYSLIB if option COPY is specified (or any IN/OF library-name)

SYSTERM if option TERM is specified

PHSLIBQ/A if option RTNEST is specified
```

# 5.3 Linking and Running the Compiled Program

# 5.3.1 Run Time Library

Follow your compilation step with a **link-edit** step and the program is ready to use. In general, the precompiler will have generated some external references to the Report Writer run time library. An explanation of the functions of all the subroutines in this library are given in **Appendix A**. If your program requires run time routines (and they are not all included in source form using **RTNEST**) and the compiler option **NODYNAM** was in effect, you should include the run time library **RW.V1R4M0.SCXRRUN** in your **SYSLIB** DD entry for the Linkage-Editor step.

If the compiler option **DYNAM** was in effect (and again **NORTNEST** was in effect), this same run time library should instead be included in the **STEPLIB** at program execution time.

# 5.3.2 User-Developed Routines

As well as the supplied routines, the run time library may contain routines written by you or other local personnel. These are fully described in the *Programmer's Manual* and consist of:

- Report Writer FUNCTION routines
- Independent Report File Handlers

If **NORTNEST** and **NODYNAM** are in effect, and user-written FUNCTION routines are required, the library containing them should also be included in the link edit step. User-written file handlers are always called dynamically.

# 6

# Using the Precompiler on VM

This part describes in detail how to run the precompiler using CMS under VM after it has been installed and from the supply tape. It also describes the files required and explains how options may be selected. Finally, it describes the procedures necessary to link-edit and run your resultant Report Writer program.

# 6.1 The RWCOBOL2 Command

This is the normal way to compile any COBOL source that may contain Report Writer code on VM. To precompile and compile all in one step, you type

RWCOBOL2 filename filetype filemode (option1 option2...

with syntax similar to the **COBOL2** command. Only **filename** is compulsory. The **filetype**, if given, may be either **COBOL** or **RWCOBOL**. If it is **not** given, a search is made first for **filename RWCOBOL** and then, if unsuccessful, for **filename COBOL**. If the **filemode** is not specified, all accessed disks are searched in order. The **options**, if given, may consist of:

compiler options

precompiler options (see 2.3.3)

extra VM options (see below)

typed in any order. Spaces must separate options and a close parenthesis ) is not used.

Here is an arbitrary sample of a RWCOBOL2 command that has a precompiler-only option (LGSEQ), two COBOL2 options, and a VM option (PRINT):

RWCOBOL2 file-name (QUOTE TRUNC(OPT) LGSEQ PRINT

You may obtain immediate information about the RWCOBOL2 command by typing:

**HELP RWCOBOL2** 

This EXEC runs COBOL2 with the extra parameter

EXIT(INEXIT('precompiler-options',RW),PRTEXIT(RW))

You can code the COBOL2 command like this directly, if you wish. A FILEDEF for SYSIN is required first. If the list of options becomes too long, you can define the EXIT suboptions in the COBOL/370 or VS COBOL II customization macro.

The COBOL compilers do not allow the 'parameters' to the INEXIT to be customized, but you can specify any of the precompiler options to the precompiler customization procedure (see 4.3.1).

# 6.2 The RWPREC Command

This runs the **stand-alone precompiler** as an alternative to **RWCOBOL2**. It is normally followed by a separate **COBOL2** command. The format of the **RWPREC** command is:

RWPREC filename filetype filemode (option1 option2...

Only **filename** is compulsory. The **filetype**, if given, must be RWCOBOL. If the **filemode** is not specified, all accessed disks are searched in order. Options are separated by spaces. A closing parenthesis is not used.

**RWPREC** reads the source from **filename RWCOBOL** and writes its output to **filename COBOL**, producing (unless **NOPRINT** is specified) a listing **program-name RWLIST**. This method has certain disadvantages over **INEXIT(RW)** because it requires **two** steps, which implies **two** listings, **two** sets of options (that must agree if they are *shared options*), and a longer processing time.

You may obtain immediate information about the RWPREC command by typing:

#### **HELP RWPREC**

# 6.3 Additional VM options

These additional options are unique to the VM environment. They cannot be standardized by customization process, so, if required, they must be specified whenever the RWCOBOL2 or RWPREC command is used. Options SFM, LFM, and WFM, which are for controlling the use of minidisks, take either a disk filemode as argument, or (except for SFM) a '\*' or '=' character. A '\*' indicates that the read/write disk with the most free space available is to be used, while a '=' means that the same disk is to be used as the one that holds the source file. If the source file resides on a R/O disk, the A disk is used. The additional VM options are as follows:

#### PRTX/NOPRTX

can be used with **RWCOBOL2** only. It indicates whether PRTEXIT(RW) should be used or not. If **NOPRTX** is specified, two listings are produced: **filename RWLIST**, containing the precompiler's listing of the original source, and **filename LISTING**, containing the compiler's listing of the expanded source. **PRTX** is the default.

- is an optional way of specifying the filemode of the source program. This option takes priority over any filemode that you may have specified directly in the RWPREC command (see <a href="above">above</a>). If neither filemode is given, each accessed disk is searched.
- **LFM(fm)** specifies the filemode of the disk to which the **RWLIST** file should be written when the **DISK** option is in effect. If this option is omitted, the filemode of the source file will be used. If no listing is being produced, or if it is being sent directly to the virtual printer, this option has no effect.
- **WFM(fm)** specifies the filemode for the precompiler's work file. If this option is omitted, the R/W disk with the most free space available will be used.

#### PRINT/NOPRINT/DISK

These options are the same as the options used with the **COBOL2** command. They have the same effect on the precompiler. The default is **DISK**.

# 6.4 Other Files

The following other files are required or produced by the precompiler. The use of most of these files is transparent to the user as they are controlled by the RWCOBOL2 EXEC.

#### CXRW EXTRACT (input)

This file contains extracts of certain information about your default options. It is altered by the customization process. It is always required and should be thought of as part of the precompiler. It should be on the same disk as the precompiler so that it is always available.

#### RWTEMP CMSUT1 wfm (work file)

The precompiler uses this file for work space. The size required depends on the size and complexity of your program.

## User library GLOBALs and FILEDEFs

optional

These specify the COBOL source libraries. At least one of these must be defined if the LIB option is in effect and your source program contains one or more COPY statements. If a COPY statement does not have the IN/OF library-name phrase, the library containing that member is assumed to be referred to by a GLOBAL MACLIB command. If a COPY statement has the IN/OF library-name phrase, then a FILEDEF for *library-name* must be defined before issuing the RWPREC command. For example, if the source program contains the statement

### COPY MAINFILE IN TESTCOPY.

there must be a FILEDEF of the same name referring to a MACLIB file, such as:

FILEDEF TESTCOPY DISK MYCOPIES MACLIB A (PERM

Note that the PERM option is required.

There may be any number of different source libraries specified in this way.

# 6.5 Linking and Running the Compiled Program

The program, once compiled, may be link-edited or loaded and used in the same way as any other COBOL program. In general, some external references may be generated by the precompiler to the Report Writer run time library. The identities and functions of the subroutines in this library are given in **Appendix A**. Unless the compiler option **DYNAM** was in effect, your link-edit statements should therefore include the run time library in the SYSLIB entry. This is the text library RWRUNLIB TXTLIB on the disk containing the precompiler. You should make sure that this library is available via a GLOBAL TXTLIB command if using the VM LOAD command or a FILEDEF if using the LKED command. The run time library may be required during running in a GLOBAL TXTLIB regardless of the setting of **DYNAM/NODYNAM**. Section 2.2.2 explains how run time routines are incorporated.

# 6.6 User EXIT Routines

If you use the precompiler's own **EXIT** option, the **INEXIT**, **LIBEXIT**, or **PRTEXIT** routines specified must be TEXT files or members of a GLOBAL TXTLIB.

# 6.7 User-Developed Report Writer Routines

As well as the supplied routines, the run time library may contain routines written by programmers at your site. These are fully described in the *Programmer's Manual* and consist of:

- Report Writer FUNCTION routines
- Independent Report File Handlers

If any of these routines are required, the library containing them should also be included in the GLOBAL TXTLIB command when LOADing or INCLUDEing.

# **Appendices**

# Appendix A

# List and Description of Programs and Library Routines

The following is a list of the precompiler and run time modules. Some modules have alias names by which they are referred to wherever they are invoked.

(i) Precompiler

<u>Module Name</u>

(Alias)

CXRRWINX INEXIT/PRTEXIT control routine

(RW) This module is executed by the compiler when you specify

INEXIT(RW). If you include PRTEXIT(RW), the same module

is used for the PRTEXIT.

CXRRWEXT Second-level EXIT routine

**(SPCRWEXT)** This module is called directly by **RW**.

Purpose

CXRRWCOB Stand-alone Precompiler

**(SPCRWCOB)** This program may be used as instead of the INEXIT to

precompile a Report Writer source separately.

CXRWCXxx Precompiler Phases

**(SPCHCXxx)** These run in succession to precompile a single source. For

a nested or batched program source, they run again for

each new PROGRAM-ID.

CXRWNDLR Common Routines

**(SPCHNDLR)** This module contains the common routines used by the

above precompiler phases.

CXRWCXOT Output Phase

(SPCHCXOT) This phase runs at the end of the precompilation, either to

write out the intermediate source or, if INEXIT(RW) is in use,

to feed that to the COBOL compiler.

CXRWCOLL PRTEXIT Phase

(SPCHCOLL) This module is called by module RW if you include

PRTEXIT(RW) in the EXIT option.

CXRWMESG Messages Phase

**(SPCHMESG)** This module holds the text of the precompiler's standard

messages.

CXRRCINX Customizing Program

(RWCUS) This module is run as an INEXIT routine when you customize

the precompiler.

CXRRWCUS Second-level EXIT routine

(SPCRWCUS) This module is called directly by RWCUS.

CXRWOPTS Customized Options

(SPCHOPTS) This module contains default values for all the precompiler

options. It can be re-generated using the customizing

program.

#### (ii) Run Time Library

Run time routines are invoked not as a constant overhead, but only occasionally when required by the application. The circumstances of the use of each is given against each entry following.

Module Name Purpose

### (a) COBOL Routines and Areas

## CXRFHCON File Handler Steering Routine

This routine is invoked if the Report Writer program uses an *Independent Report File Handler*. It directs control to and

from the file handler on each call, performing

housekeeping and checking functions. It also handles the *PAGE BUFFER* and the *DUPLICATED* features, if called for.

## CXRSTYLE STYLE processing

This routine is used whenever a STYLE clause is found in a Report Writer entry. It looks for the escape sequences inserted into the print data by the Report Writer code to implement <u>underline</u>, **boldface** and any other special

effects required.

### CXRCHMV Variable-position field processing

**CXRCHNF** These routines handle the positioning of fields in the report

line whose starting position depends on the value of

COLUMN-COUNTER.

#### CXRERNF Log Run time Error Condition

This routine displays an error number and message to indicate that a standard error condition has arisen during the execution of the Report Writer program. It is not used if **NOXCAL** is specified, in which case the program DISPLAYs a shorter message directly. Standard run time

errors are listed below in Appendix.

# CXRPBF01-nn Page Buffer Handling

These routines handle the buffering of up to a whole page of data when the clause **WITH PAGE BUFFER** is used. Any number of these may be present, depending on how many report files **open simultaneously** require a page buffer. Six are normally provided (01-06), but additional routines can be produced simply by increasing the value

of **nn** in the *program-id* and re-compiling.

#### CXRRELA REPEATED processing

This routine handles the buffering and side-by-side alignment of groups defined with the **REPEATED** clause.

#### CXRVARF Variable-length field processing

This routine is used to process fields defined with "<"

(variable-length) PICTURE symbols.

CXRLWRP WRAP processing

This routine handles the WRAP clause which is used to

produce "wrap-around".

CXRCTMV Copy CONTROL item

This routine is used to copy the contents of a *control data item* to and from its saved control area. It is used **only as** a **nested program**. If **NORTNEST** is specified, in-line code is

substituted.

#### **FUNCTION Routines**

These are invoked when the corresponding FUNCTION is used. The second character of the alias name represents the number of parameters given in the FUNCTION clause. For instance, FUNCTION DATE (i.e. print today's date) calls RODATE, whereas FUNCTION DATE (WS-IP-DATE) (i.e. print the given date) calls R1DATE.

| Module Name<br>(Alias)                 | <u>Mnemonic</u> | <u>Purpose</u>                                            |
|----------------------------------------|-----------------|-----------------------------------------------------------|
| CXR0CTIM<br>(R0CTIME)                  | CTIME           | Print 12-hour clock time                                  |
| CXR1DATE,CXR0DATE<br>(R1DATE,R0DATE)   | DATE            | Print current or specific date (day-month-year)           |
| CXR1DAY,CXR0DAY<br>(R1DAY,R0DAY)       | DAY             | Print current or supplied day-of-week                     |
| CXR1DYSN<br>(R1DAYSIN)                 | DAYSIN          | Print date, converting from days elapsed (day-month-year) |
| CXR1MDAT,CXR0MDAT<br>(R1MDATE,R0MDATE) | MDATE           | Print current or specific date (month-day-year)           |
| CXR1MDYS<br>(R1MDAYS)                  | MDAYS           | Print date, converting from days elapsed (month-day-year) |
| CXR1MNTH,CXR0MNTH<br>(R1MONTH,R0MONTH) | MONTH           | Print month name                                          |
| CXR2MOVE<br>(R2MOVE)                   | MOVE            | Capture contents of internal register or counter          |
| CXRORDAT<br>(RORDATE)                  | RDATE           | Real date, updated at midnight                            |
| CXRORMDT<br>(RORMDATE)                 | RMDATE          | Real date (month-day-year)                                |
| CXRORYDT<br>(RORYDATE)                 | RYDATE          | Real date (year-month-day)                                |
| CXR1STTE<br>(ROSTATE)                  | STATE           | Print US State name                                       |

**CXROSTTF** STATEF Print US State name, including

(ROSTATEF) overseas territories

**CXROSTIM** STIME Print time, fixed at start

(ROSTIME)

**CXROTIME** TIME Print actual time

(ROTIME)

CXR1YDAT, CXR1YDAT YDATE Print current or specific date

(R1YDATE,R0YDATE) (year-month-day)

CXR1YRDY,CXR0YRDY YRDAY Print current date (YYDDD)

(R1YRDAY,R0YRDAY)

CXR1ZIP ZIP Print US ZIP code

(R1ZIP)

### File Handlers and Dependent Routines

As well as a copy of the source of each of the routines above, the supplied source library contains the following file handler source items.

<u>Handler Name</u> <u>Function</u>

(Alias)

(CRFHNOPF)

CXRFMODL MODL File Handler. This file handler enables several (CRFHMODL) independently compiled modules to write to the same

report file. It may be used as a basis for other user-written file handlers. Full details are given in the source. It is also

described in Part 5 of the Programmer's Manual.

**CXRFNOPF** NOPF File Handler. This file handler writes without

page feeds. Whenever it needs to advance a page, it writes blank lines down to the bottom of the page. Full

details are given in the *Programmer's Manual*.

**CXRFCHAN** CHAN File Handler. This file handler writes using

(CRFHCHAN) printer channels wherever possible. Details are given in

Appendix and in the Programmer's Manual.

**CXRFDUPL** DUPL File Handler. This file handler emulates the

(CRFHDUPL) ability of OS/VS COBOL to write simultaneously to two

report files.

**CXRSETDD** This subroutine changes the DDname of the file handler's

report file to that specified in the report program.

**CXRCYFCA** COPY library source of Report Writer *File Control Area*.

(RWFCACOM)

CXRCYRCA COPY library source of Report Writer Report Control

(RWRCACOM) Area.

**CXRCYPLN** COPY library source of Report Writer *Print Line*.

(RWPLNCOM)

## (b) Assembler Routines

CXRCTCP Handle controls for VS COBOL II

CXRCTUS These routines save, compare, and restore Control values when XCAL and NORTNEST are specified. If

NOXCAL is specified, in-line code is generated instead.

CXRGBLS Process GLOBAL requests

This routine executes the inter-program linkage for GLOBAL items. It is invoked when a program issues an INITIATE, GENERATE, or TERMINATE statement for a **GLOBAL** report, or when a **USE GLOBAL AFTER REPORTING** section is implicitly invoked, in a different containing program.

CXRFPRNT Basic Print File Handler (MODE PRNT)

(CRFHPRNT) This file handler is used if a report requires the STYLE,

DUPLICATED, or PAGE BUFFER facility, and is not already

using a file handler.

CXRFHUSG Assist Routine #1 for USING Phrase

This is called as a "front end" to a COBOL file handler control routine **CXRFHCON** with additional parameters

defined by a **USING** phrase.

CXRFXXXP Assist Routine #2 for USING Phrase

(CRFHXXXP) This is called as a "front end" to a COBOL file handler with

additional parameters defined by a **USING** phrase.

CXRFHCTL Release 2 Routines

**CXRFHLOW** These routines have been carried over from **CXRERFH** Release 2 to satisfy older object programs

**CXRERDP** that still reference them.

# Appendix B

## **Clauses that Require Run Time Routines**

#### 1. Routines Written in Assembler

- a. If the option XCAL is in effect, and a program contains a CONTROL clause (a commonplace feature at all levels) the *Assembler* routines CXRCTCP, CXRCTUS, CXRCTRS will be used for the testing of control breaks and copying of your CONTROL *identifiers*. See Page 32 for full details.
- b. If any report is defined as **GLOBAL** (so that it can be referred to from a different program in a nested structure), the *Assembler* routine **CXRGBLS** is invoked.
- c. If there is a **MODE** clause with a **USING** phrase, the *Assembler* routines **CXRFHUSG** and **CRFHXXXP** are used.
- d. If the program uses one of the following features and there is no **MODE** clause in the **SELECT** statement for the corresponding report file, the *Assembler* report file handler **CRFHPRNT** will be used. The features in question are:
  - The **DUPLICATED** clause.
  - The WITH PAGE BUFFER clause,
  - The **STYLE** clause.
  - The **UPON** option of the INITIATE statement,
  - The use of **CODE** in more than one **RD** for the same file, where not all CODE operands have the same length,
  - The (erroneous) omission of the **FD** entry,

If none of these features is present, the program will use direct WRITEs at run time (unless a **MODE** clause is coded for the file). For full details of file handlers, see the *Programmer's Manual*.

Even if these features are present, use of the *Assembler* file handler can be avoided by using a COBOL file handler: either one of those which are supplied with the precompiler, such as **CRFHMODL**, or a user-written file handler. This may be done in one of two ways:

- i In the program source, add the clause MODE IS mode to the appropriate SELECT statement(s), or
- ii Assuming that there is no **MODE** clause already for the report file(s) in question, use the option **FMODE**(mode).

Either of these ways forces use of the file handler **CRFHmode**.

A **COBOL** *file handler* may however have the following disadvantages over the *Assembler* file handler:

- i The supplied COBOL file handlers cannot handle **more than one** file if they will be **open simultaneously**, since they contain only a single FD (File Description) entry. (However, a *user-written* file handler may of course have any number of FD entries and could, for example, allocate multiple files to different FDs in order of OPENing.)
- ii COBOL file handlers use a pre-defined *logical record length* and *record format* by virtue of the record description and/or FD clauses and hence ignores the **RECORD CONTAINS** and **RECORDING MODE** of the original report file. (The supplied COBOL file handlers assume fixed-length records of 133 bytes.)
- iii The supplied **COBOL** file handlers place the value of any **CODE** after instead of **before** the carriage control character of each record. A *user-written* file handler can of course place the CODE wherever desired. (Note that CODE is now very little used for its original purpose, namely to **spool** several print files to the same "tape".)

## 2. Routines Written in COBOL

COBOL run time routines are used to implement certain special functions, chiefly of the more "advanced" kind. The Report Writer features that cause them to be introduced are as follows:

- a. If XCAL is in effect, and no file handler is in use, a CALL to CXRERNF is always generated at the TERMINATE statement. This routine handles run time errors by printing a full explanatory message. If NOXCAL is in effect an in-line DISPLAY is used instead, but this gives only the reference number of the error.
- b. If any **MODE** clause (other than **PRNT**) or any **FUNCTION** clause is specified, the corresponding run time routine will be invoked. Any of these routines may be *user-written*.
- c. If **RTNEST** and **NOXCAL** are specified, and the program contains a CONTROL(S) clause, the routine **CXRCTMV** is invoked to copy controls to and from the "saved controls" area (see **Appendix C** *How CONTROLS are Implemented*).
- d. The following "more advanced" features cause additional CALLs to be generated: **REPEATED clause**, **PICTURE symbol <**, **WRAP clause**, any field that has a **variable horizontal position**.

# Appendix C

## **How CONTROLS are Implemented**

It is important to understand the way Report Writer's **CONTROL(S)** clause is handled because this clause frequently appears in both old and new programs.

If the **XCAL** option is in effect, the precompiler uses Assembler library routines to test for control breaks and save the controls.

The advantage of these routines are:

- They run rather more efficiently than the alternative methods described under NOXCAL below.
- ii They allocate space for the "saved controls" dynamically and fully automatically, so there is no need to worry about the "maximum control size" option (CTRLEN), and no unexpected run time errors will arise because the saved controls are shorter than the actual controls.
- iii As with the RTNEST option (see below), they allow CONTROL identifiers to have any COBOL PICTURE, so no unexpected compilation errors will arise from the CONTROL(S) clause of a correct OS/VS COBOL program.

These routines assume a native collating sequence. Hence, if an **ALPHABET** clause is specified in the program, **NOXCAL** may be necessary to ensure that the specified collating sequence is used.

If **NOXCAL** is in effect, the following different implementation is used:

The precompiler allocates a "saved control" area for each control level (other than REPORT/FINAL). The size of each saved control location is taken from the value established in the **CTRLEN** option (see 2.3.3). This would ideally be exactly the same as the length of the corresponding CONTROL data item. However, the precompiler **does not scan the whole DATA DIVISION** for the **PICTURE** of the control item and must therefore assume a reasonable maximum size. The default as supplied is **80** (one screen's width) but up to 256 may be specified.

If **RTNEST** is also in effect, the precompiler will generate a CALL to the nested program **CXRCTMV** to move the CONTROL data items to and from the saved control areas.

If instead **NORTNEST** is also in effect (preventing the inclusion of run time routines in source form), the code to move the CONTROL data items to and from the saved control areas is generated **in line**. This has the drawback that only data items with an implicit or explicit **USAGE** of **DISPLAY** can be used as *CONTROL identifiers* (not **COMPUTATIONAL** or **COMPUTATIONAL-n**). So it is possible for a valid OS/VS COBOL program to result in a compilation error. This situation is easy for the programmer to rectify (see *Programmer's Manual: CONTROL Clause*). This combination

(NOXCAL,NORTNEST) is necessary to ensure SAA compatibility of the intermediate source.

If any program uses CONTROL items that have a length of more than the value of **CTRLEN**, this error will be detected (by the subroutine CXRCTMV) if **RTNEST** is in effect but will **not** be detected if **NORTNEST** is in effect. In either case, the contents of CONTROL fields when printed in a CONTROL FOOTING group may then appear truncated.

# Appendix D

# Using the CHAN File Handler

This file handler makes best use of any available printer channels by calculating how to get to each next line position in the fewest number of transfers. The positions of the channels are fed into the file handler at run time as a set of parameters in the QSAM data set **SYSCHANS**. The format of these parameters is:

where c is an integer from 1 to 12 and p, q,... are integers from 1 to 255. A new line may begin anywhere. A comma may be used to separate the p, q... terms if desired and spaces may appear anywhere between terms and separators and at the start of the line, if desired. Comment lines may be written by placing an asterisk (\*) in column 1.

The term c represents the channel number and p, q,... are the line numbers that can be reached by skipping to that channel. If several channels are defined, these parameters follow one another in any order. If channel 1 is defined, the only line number defined for it must be 1; if channel 1 is not defined, this is assumed.

To reset all channels, an empty SYSCHANS data set can be set up.

If a 3800-type printer is in use, the Forms Control Block (FCB) still needs to be configured. This file handler does not do that. Furthermore, the FCB channel settings must agree with those specified.

# Appendix E

## **Printer Styles**

Printer styles are defined by means of the **STYLE** clause (see *Programmer's Manual*). They enable special effects to be made use of, depending on the type of printer in use. The following printer **TYPE**s are available:

```
IBM-3800 or 3800 (the IBM laser printer)
IBM-3211 or 3211 (line printer)
IBM-1403 or 1403 (line printer)
```

If no TYPE is given, TYPE 3800 is assumed in default.

On 3800, all the styles apart from **UNDERLINE** are implemented using a *Table Reference Character* (TRC). This is an additional character that appears immediately after the carriage control character. This option is set by the file handler **PRNT**. TRC 0 indicates **NORMAL** printing. TRCs 1 through 3 are arbitrarily assigned the following names:

- 1 HIGHLIGHT
- 2 ALT-FONT
- 3 GRAPHIC

Thus TRC 1 is normally assigned to a HIGHLIGHT (i.e. BOLDFACE effect). It is up to the user to attach appropriate meanings to ALT-FONT and GRAPHIC. UNDERLINE and HIGHLIGHT may also be achieved on an older impact printer.

The following STYLEs are therefore available:

#### **NORMAL**

**UNDERLINE** This causes under-strike characters ("\_") to be written in the

same positions as the characters to be underlined.

HIGHLIGHT This is implemented on 3800 as Table Reference Character 1. It

is implemented on impact printers by printing the same line

twice ("double hammering").

ALT-FONT This is implemented on 3800 as Table Reference Character 2. It

is not available on impact printers.

GRAPHIC This is implemented on 3800 as Table Reference Character 3. It

is not available on impact printers.

#### Internal formats

These styles are encoded by the precompiler as Escape sequences with the following composition (Esc - Escape character):

start-UNDERLINE: Esc:UN>
start-HIGHLIGHT: Esc:HI>
start-ALT-FONT: Esc:AL>
start-GRAPHIC: Esc:GC>
end-style: Esc:<

# Appendix F

# **COBOL** Reserved Words Generated by the Precompiler

The following COBOL reserved words may be used by the precompiler in its COBOL code generation.

| ADD           | LOW-VALUES      | SIZE            |
|---------------|-----------------|-----------------|
| ALL           | MOVE            | SOURCE-COMPUTER |
| AND           | MULTIPLY        | SPACES          |
| CALL          | NOT             | SUBTRACT        |
| COMP          | OBJECT-COMPUTER | SUPPRESS        |
| COMPUTE       | OCCURS          | SYNC            |
| COPY *        | OF              | THRU            |
| DEPENDING     | ON              | TIMES           |
| END-PROGRAM * | OR              | TO              |
| ERROR         | PERFORM         | UNSTRING        |
| EXIT          | PICTURE         | UNTIL           |
| FROM          | RIGHT           | USING           |
| GIVING        | REDEFINES       | VALUE           |
| GO            | REPLACING       | VARYING         |
| IF            | ROUNDED         | WORKING-STORAGE |
| IN            | SECTION         | ZERO            |

In addition, the precompiler will reproduce any COBOL condition used in a PRESENT/ABSENT WHEN clause, thereby reproducing any reserved words used within it.

Words marked \* are generated only if the **RTNEST** option is used. If RTNEST is used, COBOL code from any of the run-time routines is incorporated directly into the program, and *these may contain keywords other than those listed above*.

# Appendix G

## **Contents of Installation Tape**

The following is a list of the contents of your installation tape. Entries marked with a \* are not present on a tape supplied for the run time system only.

## OS/390 Tape

File 1:

**SMPMCS** 

File 2:

JCLIN for JCL and run time load module library.

File 3:

JCL for installation and operation.

See 3.1 and 3.9 for a list of the contents.

File 4:

Run time load module library.

File 5:

COBOL sources, QUOTE format (see Appendix A).

File 6:

COBOL sources, APOST format (see Appendix A).

File 7:

\* JCLIN for precompiler load module library.

File 8:

\* Precompiler load module library.

## **VM Tape**

File 1:

RWINSTAL EXEC.

File 2:

sources: COBOL, ASSEMBLE, COPY, EXEC and HELPCMS files, separated

by :READ cards.

(See Appendix A (ii) for a list of the contents.)

\* Installation verification program (RWTEST01 COBOL).

File 3:

\* CXRWMODS LOADLIB (precompiler).

(See **Appendix A** (i) for a list of the contents.)

# Appendix H

## **Run Time Messages**

These conditions occur only at run time. Unless an *Independent Report File Handler* is in use that directs them elsewhere, all messages are displayed on **SYSOUT**. The line and page number are also displayed and, if a file handler is in use, the name of the report.

## **Internal Report Writer Errors**

These appear as the result of an error during the formation of a report line or page, and are generated by the Report Writer code itself, rather than by a run time routine.

#### REPORT WRITER ERROR n

is always printed, and in addition if the **XCAL** option is in effect (see Page 32), one of the following explanatory messages will appear:

## <u>Value of n</u> <u>Message and Explanation</u>

## 1 COLUMN OVERLAP WITHIN LINE: PREVIOUS CHARACTER(S) OVERWRITTEN

This happens when two or more absolute elementary overlapping fields, or groups of columns, with PRESENT WHEN clauses (or the equivalent) were both present at the same time. The second field will overwrite all or part of the first. The precompiler will have given an informational message RW-251-I at precompilation time and will have assumed them to be mutually exclusive This error usually has no serious effect on execution.

## 2 LINE EXTENDED BEYOND LIMIT: TRUNCATED

This condition will occur when several conditional relative COLUMN entries (COLUMN + n PRESENT WHEN ...) happen to be all present and their total size exceeds the LINE LIMIT. The precompiler would have assumed that at least some were mutually exclusive.

## 3 LAST DETAIL IDENTIFIER OUT OF RANGE: USING PAGE LIMIT

This implies that the program contains the identifier form of the LAST DETAIL clause but, when this was evaluated, the contents were found to be higher than the LAST CONTROL FOOTING value.

## 5 LINE OVERLAP: UNSCHEDULED PAGE ADVANCE MAY OCCUR

This happens when two or more absolute lines, or groups of lines, with PRESENT WHEN clauses (or the equivalent) were both present. The precompiler would have assumed that at least some where mutually exclusive. This will cause an unscheduled page advance without the usual production of PAGE FOOTING and PAGE HEADING groups, with lines that have the same LINE number appearing on successive pages.

## 6 PAGE OVERFLOW: PAGE WILL EXCEED LIMIT

This condition will occur when several conditional relative LINE entries (LINE + n PRESENT WHEN ...) all happen to be present and their total vertical size exceeds the maximum size normally allowed for the group. The precompiler would have assumed that at least some were mutually exclusive.

#### 7 LINE LIMIT IDENTIFIER OUT OF RANGE: USING DEFAULT

This message implies that the identifier form of the LINE LIMIT clause has been used and that its value was found to be higher than the maximum record length of the report file.

## 8 REPORT-NUMBER OUT OF RANGE: CHANGED TO 1

This means that the field REPORT-NUMBER was not in the range 1 to the DUPLICATED value. Its value is changed to 1.

#### 10 SIZE ERROR ON STORING EXPRESSION

This message will appear when a SOURCE clause contains an expression that causes a zero-divide error or an overflow when its value is computed before storing in the report line. Report Writer will take the error action specified by the OVERFLOW clause.

## 11 SIZE ERROR ON SUMMING

This message will appear when a SUM clause or term was coded and an overflow condition occurred on adding into the total field. Report Writer will take the error action specified by the SUM OVERFLOW clause.

## 14 REPORT WRITER HAS INITIATED REPORT BY DEFAULT

This message implies that the INITIATE statement has not been executed when a GENERATE for the same report was executed.

## 15 AT LEAST ONE TOTAL FIELD HAD NOT BEEN PRINTED ON TERMINATE

This message is issued when the total fields (other than those with RESET ON FINAL) are checked on TERMINATE to ensure that their values are all zero, indicating that they have all been "printed" in the report. This message will appear in the following circumstances:

- (a) When a SUM or COUNT clause or term was coded in a DETAIL group that was not generated at the end when non-zero values had been accumulated.
- (b) When a SUM or COUNT clause is subject to a PRESENT WHEN clause, or the equivalent, and the condition prevented the last total from being displayed. This fault may occur innocently when a SUM or COUNT is used for some purpose other than to be "printed".

## **File Handler Errors**

These messages may be issued by the File Handler Control routine:

#### REPORT WRITER ERROR n IN FILE HANDLER XXXX

or

## REPORT WRITER PAGE BUFFER ERROR n

always appears, and

# IN REPORT rrrrr ON PAGE ppp LINE III

appears if the report has been initiated.

The value of **n** may be any of the following:

## Value of n Message and Explanation

#### 8 REPORT-NUMBER OUT OF RANGE: NO DUPLICATION

The value of REPORT-NUMBER was found to be less than 1 or greater than the DUPLICATED integer. This indicates a corruption, since REPORT-NUMBER is checked independently by the Report Writer code.

## 11 FILE ALREADY OPEN

An OPEN is being performed but the state of the current file is already "open". The OPEN is ignored.

## 33 FILE NOT OPEN: OPEN OUTPUT EXECUTED IN DEFAULT

The report file was not in "open" mode for an operation other than OPEN, the file was opened as for OUTPUT.

#### 34 REPORT NOT INITIATED: INITIATED BY DEFAULT

The report was not in an "initiated" state when a GENERATE was executed. The file handler performs the INITIATE action by default. However, not all the actions, such as the clearing of total fields, will have been performed and the results are therefore unreliable.

# 35 CHARACTERS IN PAGE BUFFER OVERWRITTEN BY DIFFERENT CHARACTERS BEFORE OUTPUT

Two different entries placed different non-space characters in the same position in the Page Buffer. The second entry will overwrite the first. (Space characters do not rub out a previous character. Identical characters are allowed to coincide without provoking this message.)

## 36 COLUMN SET > LINE LIMIT: CHANGED TO 1

A SET COLUMN statement has set the margin beyond the LINE LIMIT.

## 37 COLUMN SET NEGATIVE OR ZERO: CHANGED TO 1

A SET COLUMN statement has attempted to set the value of the margin to less than 1. The SET is ignored.

## 38 PAGE BUFFER WIDTH EXCEEDED DUE TO SET COLUMN OR TOO MANY STYLES

The left-hand margin (resulting from a possible SET COLUMN) and the size of the data line taken together exceed LINE LIMIT. The line is truncated at the limit.

#### 39 LINE SIZE EXCEEDS LIMIT: TRUNCATED

The width of the line data, without taking account of any margin, exceeds the LINE LIMIT. Either the byte count of the data line or the LINE LIMIT held in the report control area has been corrupted.

#### 40 DATA LENGTH OVERRIDE EXCEEDS LINE SIZE: IGNORED

The value stored in the field L-RCA-LINE-SIZE (the line size override) is greater than the size of the data line itself. This indicates either a corruption to the report control area or a fault in the setting of the line size and may be the result of incompatibilities between the precompiler and the run time software.

## 41 LINE LIMIT TOO LARGE: CHANGED TO MAXIMUM (m)

The LINE LIMIT should not exceed the absolute upper limit of 256.

## 44 INTERNAL FILE HANDLER ERROR

The file is being OPENed other than OUTPUT or EXTEND. Some file handlers may give this a special interpretation. Others will issue this message and assume OUTPUT.

## 49 INTERNAL FILE HANDLER ERROR

The file handler has detected an improbable line advance, indicating corruption of LINE-COUNTER (L-RCA-LINE-CNTR). The file handler does a "PLUS 1" advance.

## 50 DUPLICATED NUMBER > m

The integer of the DUPLICATED clause exceeds the maximum permitted (m). This messages indicates a corruption, since the maximum is an arbitrary high value.

## 55 ATTEMPT TO SET LINE OUT OF RANGE OR BEFORE POSITION ALREADY WRITTEN

Either: a SET LINE clause has either set the LINE-COUNTER to a value outside the range 1 to PAGE LIMIT. Or it has set it to a position above a line that has already been written in RELEASE mode; the program should generate the upper lines with the page SET to HOLD.

## 56 REPORT'S MAXIMUM LINE BYTE WIDTH IS TOO HIGH

## 57 REPORT'S MAXIMUM PAGE SIZE IS TOO HIGH

These messages are displayed by the PAGE BUFFER handler if the byte length of a print line, or the number of lines per page, respectively, exceeds the dimensions of its own internal storage table. These are set to generous limits as supplied (see the source of CXRPBF01). To change these limits, re-compile the PAGE BUFFER handler(s) changing the limit both in the OCCURS and clause and in the location used in the test, and inform your supplier, so that the limits can be increased in any future release.

## 58 LINE-COUNTER < 1 OR > PAGE LIMIT

A check on the feasibility of the value of LINE-COUNTER has failed. The line will appear in an unscheduled position on the page.

## 61 REPORT ALREADY INITIATED: INITIATE IGNORED

An INITIATE was executed when the report was already "initiated".

## 63 INTERNAL FILE HANDLER ERROR (not COBOL)

The DDname for the main report file is not declared. The **OPEN** cannot take place.

## 64 INTERNAL FILE HANDLER ERROR (not COBOL)

For a multiple file (**DUPLICATED** clause), a series of DDnames are required of the form **dddddd1** to **dddddnn** where **dddddd** is the root name and nn is the maximum number given in the **DUPLICATED** phrase. One of these DDnames had not been declared.

#### 67 NO FREE PAGE BUFFER AVAILABLE

Too many files are open simultaneously and requiring a PAGE BUFFER routine. These are called **CXRPBFnn** (nn = 01,02,...) and are allocated in sequence. New PAGE BUFFER routines may be generated by "cloning" and re-compiling module **CXRPBF01**, changing its last two digits to new successive values.

## 69 NO PAGE BUFFER FOR LINE IN 'HOLD' STATUS

The report is in **HOLD** status but no PAGE BUFFER has been allocated to it. This would indicate another serious error condition earlier than this point.

## 81 REPORT NOT INITIATED ON TERMINATE

A TERMINATE was executed when the report was not in "INITIATEd" state. The statement is ignored.

## 91 NOT ALL REPORTS FOR FILE WERE TERMINATED ON CLOSE

An attempt is being made to close a file for which one or more associated reports are still in an "initiated" state. The CLOSE is actioned but an error will occur if any of those reports is subsequently TERMINATEd.

## 92 FILE ALREADY CLOSED

A CLOSE has been actioned when the file was not in the "OPENed" state. The CLOSE is ignored.

In addition to the above, individual file handlers may display values and messages of their own, in particular:

## **CRFHmode ERROR: LINE TOO LONG - TRUNCATED**

which indicates a corruption to the print line's two-byte header.

## **Report Writer FUNCTION Errors**

These errors are issued by the run time component of a FUNCTION. They always begin with:

## function-routine-name: ERROR

followed by the text of the message:

#### REPORT FIELD OF WRONG LENGTH: n

means that the size of the report field is outside the permitted limits, such as when a printed DATE has less than six characters.

#### **GIVEN DATE HAS INCORRECT PACKED FORMAT**

means that the date parameter to the function, which should have the *COMP-3* format **YYDDDs**, is not in this packed form.

#### STYLE Errors

These are issued by the STYLE handler **CXRSTYLE**. They all indicate errors in the implementation of the STYLE clause at run time. They always begin with:

#### CXRSTYLE:ERROR n

followed by the text, depending on the value of n:

## 1 ONLY UNDERLINE AND HIGHLIGHT POSSIBLE ON IMPACT PRINTER

A STYLE other than <u>UNDERLINE</u> and <u>HIGHLIGHT</u> has been defined but the TYPE of printer is not an IBM 3800 Laser Printer or compatible. Only these two STYLEs can be implemented on an "impact" printer.

#### 2 STYLES NESTED OTHER THAN WHEN JUST ONE IS UNDERLINE

Nesting of STYLEs, though syntactically permitted, can only work on a mainframe printer when UNDERLINE is nested with just one of the others (HIGHLIGHT, ALT-FONT, GRAPHIC).

#### 3 UNNECESSARY CALL TO STYLE ROUTINE

This warning message is issued when a print line passed to the STYLE handler is found not to contain any STYLE *escape sequences* at all.

## 4 UNRECOGNIZED STYLE

One of the STYLEs in the print line is not one of NORMAL, UNDERLINE, HIGHLIGHT, ALT-FONT, or GRAPHIC and so cannot be processed.

## 5 INCOMPLETE STYLE SEQUENCE

The input record was exhausted before the end of the *escape* sequence.

## 6 MATCHING END-STYLE NOT FOUND

Every *escape* sequence that begins a STYLE must pair with an escape sequence to **end** it. When the file was closed, at least one of the former was still unpaired.

# 7 END-STYLE FOUND WITHOUT PREVIOUS START-STYLE

An **ending** escape sequence was encountered without having first had the **starting** sequence.

## Other Run Time Errors

Several other messages can be issued by run time routines. These normally signal only very rare conditions caused by corruption of the program. The message always begins with the name of the routine and can therefore be found and understood in the source of the routine in question.

# Appendix I

# Invocation by LINK or ATTACH Macro

Under OS/390, both the compiler and the stand-alone precompiler may be invoked from another program via a LINK or ATTACH macro. They follow the established convention that a second parameter to the program may be supplied, containing a list of alternative DDnames. The sequence of 8-byte entries in the DDnames list is given below. This is the same as the list specified for the VS COBOL II compiler, but with the addition of the precompiler's new DDnames (SYSINS, SYSUT11, and SYSLIST).

| DDname position | name for which substituted |
|-----------------|----------------------------|
| 1               | SYSLIN                     |
| 2               | SYSINS                     |
| 3               | not applicable             |
| 4               | SYSLIB                     |
| 5               | SYSIN                      |
| 6               | SYSPRINT                   |
| 7               | SYSPUNCH                   |
| 8               | SYSUT1                     |
| 9               | SYSUT2                     |
| 10              | SYSUT3                     |
| 11              | SYSUT4                     |
| 12              | SYSTERM                    |
| 13              | SYSUT5                     |
| 14              | SYSUT6                     |
| 15              | SYSUT7                     |
| 16-18           | reserved                   |
| 19              | SYSUT11                    |
| 20-23           | reserved                   |
| 24              | SYSLIST                    |

|                                       | CBL/PROCESS                                | <mark>10</mark>                        |
|---------------------------------------|--------------------------------------------|----------------------------------------|
| Index                                 | COPY                                       | <mark>1(</mark>                        |
| Click on Dago Numbers                 | EJECT                                      | <mark>10</mark>                        |
| Click on Page Numbers                 | ENTER                                      | <mark>11</mark>                        |
|                                       | EXECEND-EXEC                               | <mark>11</mark>                        |
| A                                     | list of statements                         | 9                                      |
|                                       | REPLACE                                    | <mark>11</mark>                        |
| abbreviated keywords 2                |                                            | <mark>11</mark>                        |
| Accept step                           | 3INIE 1.7.1)                               | <mark>10</mark>                        |
| ADV option 24, 2                      |                                            | <mark>11</mark>                        |
| ALPHABET clause, effect on CONTROLS 6 |                                            | <mark>11</mark>                        |
| ALT-FONT printer STYLE 7.             |                                            |                                        |
| amendments 33, 4                      | CONTROLS – implementation                  | <mark>69</mark>                        |
| ANS-68 features, summary              | controls, format of                        | <mark>32</mark>                        |
| ANS-74 extensions                     | controls, size of – see CTRLEN             |                                        |
| ANS-85                                | COPY books                                 | <mark>8</mark>                         |
| contained programs 12, 20             |                                            | <mark>11</mark> , <mark>24</mark>      |
| extensions: REPLACE                   | COPY statement                             | <mark>10</mark>                        |
| features affecting Report Writer      | COPY, use with RTNEST option               | <mark>20</mark>                        |
| ANS-85 extensions                     | CRFHPRNT file handler                      | <mark>67</mark>                        |
| APARS - see amendments                | CTRLEN option                              | <mark>25</mark> , <mark>32</mark> , 69 |
| APOST option 24, 3                    | Custoffization                             |                                        |
| Assembler routines 20                 |                                            | <mark>9</mark>                         |
| list 6                                | for OS/390                                 | <mark>37</mark>                        |
| D                                     | for VM                                     | 44<br>23<br>22                         |
| В                                     | of options                                 | <mark>23</mark>                        |
| BASIS statement 8, 10                 | preparation for                            | <mark>22</mark>                        |
| batched programs 13                   | roacone tor                                | <mark>22</mark>                        |
| BOLDFACE – see HIGHLIGHT              |                                            |                                        |
|                                       | D                                          |                                        |
| C                                     | data set requirements                      | <mark>19</mark>                        |
|                                       | DUCLIDA /                                  | 50                                     |
| CBL/PROCESS statement 1               |                                            | 71                                     |
| CHAN file handler - use 7             | SYSIN                                      | 19                                     |
| channels - see CHAN file handler      | CVCINIC                                    | 19                                     |
| clauses that need run time routines 6 | C/CLID                                     | 20, <mark>50</mark>                    |
| CMPR2 option 6, 21, 2                 | CVCLICT                                    | 13, 20, 50                             |
| CMS 41, 5                             | OVCOLIT                                    | 79                                     |
| COBOL routines, use                   | CACDDINIT                                  | 13, <mark>19</mark>                    |
| COBOL2 command (VM) 23, 44, 5         | CVCTEDNA                                   | 50                                     |
| ·                                     | SYSUT11                                    | 8, <mark>20</mark> , <mark>49</mark>   |
| comment lines                         | DDO a sussisting of with Dave and Multiple | 11                                     |
| compilation of run time library 38, 4 | DBCS option                                | 25                                     |
| COMPILE option                        | DDnames, substituting                      | 87                                     |
| compiler-directing statements         |                                            | 15, <mark>28</mark>                    |
| **CONTROL RW 8, 9, 14, 3              | debug lines ( <b>D</b> in column 7)        | 12                                     |
| *CBL/*CONTROL                         | default options                            | 37                                     |
| BASIS 1                               | DYNAM option                               | 21, 32, 51                             |

Index 89

| dynamic calls  E  EJECT statement embedded XREF and MAP END PROGRAM header END-EXEC statement ENTER statement  11                                                                                       | IBM COBOL for OS/390 and VM migration to identification columns imbedded – see embedded independent report file handlers INEXIT(RW) input source, elements of installation for OS/390  6  12  4  12  4  12  22  5  49  9  18  18  18  18  18  18  18  18  18 |
|----------------------------------------------------------------------------------------------------|----------------------------------------------------------------------------------------------------|
| errors (in source) – see messages EXEC END-EXEC statement EXECS in VM - see REXX EXIT, compiler option see also INEXIT(RW), PRTEXIT(RW) EXIT, precompiler option  F                                     | for VM installation verification – see IVP intermediate code production intermediate source INX - see INEXIT IVP (OS/390) IVP (VM)  1  1  1  1  1  1  1  1  1  1  1  1  1                                                                                    |
| FD clause features of Report Writer file handlers (see Programmer's Manual) sample (OS/390) sample (VM) general 14, 15, 20, 21, 27, 51, 58, 67 list of supplied messages files used by precompiler (VM) | JCL to allocate data sets to compile run time routines to customize precompiler to do stand-alone precompilation to load JCL library to run IVP 38                                                                                                    |
| FIPS flagging 8, 27 FLAG option 13, 26 FLAGSAA option 13 FLAGSTD option 8, 13, 27 FMODE option 27, 67 FUNCTION routines, development FUNCTION routines, list 63                                         | LANGLVL option LANGUAGE option laser printer LGSEQ option LIBEXIT option libraries, list of routines libraries, run time LINE LIMIT clause LINE-COUNTER                                                                                                    |
| GLOBAL files and reports GLOBAL reports GRAPHIC printer STYLE  H  hardware requirements HELP files (VM) HIGHLIGHT effect, via STYLE  3 65 73 19 19 15, 73                                               | LINECOUNT option link editing programs (OS/390) link editing programs (VM) LIST option listings, of source program  M  MAP option memory requirements memory, use of  23, 28 21, 51 31 32 32 32 31 32 32 32 32 32 32 32 32 32 32 32 32 32                    |
| IBM extensions 27                                                                                                    | memory requirements  memory, use of  messages, compiler-generated  messages, from precompiler  6, 8                                                                                                    |

| messages, run time                      | <mark>79</mark>                  | MGENER                       | <mark>13</mark> ,                                                     | , <mark>28</mark>     |
|-----------------------------------------|----------------------------------|------------------------------|-----------------------------------------------------------------------|-----------------------|
| MGENER option 1:                        | <mark>3</mark> , <mark>28</mark> | MONIT                        |                                                                       | <mark>28</mark>       |
| migration to VS COBOL II                | _ <mark>6</mark>                 | NUMBER                       | <mark>11</mark> ,                                                     | , <mark>32</mark>     |
| MIXRES                                  | <mark>21</mark>                  | OFFSET                       |                                                                       | <mark>14</mark>       |
| MODE clause - see file handlers         |                                  | OSVS                         |                                                                       | <mark>29</mark>       |
| MONIT option                            | <mark>28</mark>                  | PPSNS                        |                                                                       | <mark>29</mark>       |
| MVS - see <i>OS/390</i>                 |                                  | precompiler-specific         |                                                                       | <mark>29</mark><br>22 |
|                                         |                                  | PRTEXIT                      | <mark>4</mark> , <mark>8</mark> , <mark>13</mark> , <mark>14</mark> , | <mark>26</mark>       |
| N                                       |                                  | QUOTE                        |                                                                       | <mark>30</mark>       |
|                                         | 0 00                             | RENT                         |                                                                       | <mark>21</mark>       |
| nested programs 12, 20                  | <mark>0</mark> , <mark>30</mark> | RESIDENT                     | <mark>19</mark> , <mark>20</mark> ,                                   | , <mark>21</mark>     |
| non-Report Writer sources               | 8                                | RTNEST 14, <mark>20</mark>   | , <mark>30</mark> , <mark>37</mark> , <mark>50</mark> ,               | , <mark>51</mark>     |
| NORTNEST, NORW etc. options - see under |                                  | RW                           |                                                                       | <mark>30</mark>       |
| positive form RTNEST,RW etc.            |                                  | SEQUENCE                     |                                                                       | <mark>31</mark>       |
| NUMBER option, restrictions 1           | <mark>1</mark> , <mark>32</mark> | shared                       |                                                                       | <mark>23</mark>       |
|                                         |                                  | SIZE                         |                                                                       | <mark>23</mark><br>19 |
| 0                                       |                                  | SOURCE                       |                                                                       | <mark>31</mark>       |
| objectives                              | 2                                | SPACE                        |                                                                       | <mark>31</mark>       |
| obsolete features                       | ა<br>ე <b>7</b>                  | TERM                         | <mark>14</mark> ,                                                     |                       |
|                                         | <u> </u>                         | TEST                         | <u> ,</u>                                                             | 15                    |
| OFFSET option                           | 0                                | VBREF                        |                                                                       | <mark>13</mark>       |
| options<br>additional VM                | <del>5</del> 4                   | WORD                         |                                                                       | 32                    |
|                                         | 56                               |                              | , <mark>62</mark> , <mark>67</mark> , <mark>68</mark> ,               | 69                    |
| ADV 2                                   |                                  | XREF                         | 1 <mark>02</mark> 1 <mark>01</mark> 1 <mark>00</mark> 1               | 13                    |
| APOST 2                                 |                                  | options, listings            |                                                                       | 13                    |
| at customization time                   | 23                               | OS/390                       |                                                                       | .0                    |
| CMPR2 6, 2                              |                                  | installing precompiler       |                                                                       | <mark>33</mark>       |
| coding for customization                | 37<br>22                         | using precompiler            |                                                                       | 4 <mark>7</mark>      |
| COMPILE                                 | 32<br>1                          | OS/VS COBOL, migration from  |                                                                       | 6                     |
| COPY 1                                  |                                  | OS/VS COBOL, variants        |                                                                       | 6<br>29               |
| CTRLEN 25, 3.                           |                                  | OSVS option                  |                                                                       | 29                    |
| DBCS                                    | <mark>25</mark>                  | output, from programs        |                                                                       | 15                    |
| DYNAM 21, 3                             |                                  |                              |                                                                       | 13                    |
| EXIT 4, 2!                              |                                  | Р                            |                                                                       |                       |
| FLAG 1                                  | <mark>3</mark> ,                 | Г                            |                                                                       |                       |
| FLAGMIG                                 | <mark>13</mark>                  | Page Buffer handler          |                                                                       | 21                    |
| FLAGSAA                                 | 13                               | PAGE HEADING and FOOTING     |                                                                       | <mark>29</mark>       |
| FLAGSTD 8, 1:                           | <mark>3</mark> , <mark>27</mark> | PAGE-COUNTER                 |                                                                       | <mark>14</mark>       |
|                                         | <mark>7</mark> , <mark>67</mark> | PARM in JCL                  |                                                                       | 14<br>23<br>49<br>61  |
| how they control precompilation         | <mark>22</mark>                  | PARM string, with INEXIT(RW) |                                                                       | <mark>49</mark>       |
| how to code                             | <mark>23</mark>                  | phases, list                 |                                                                       | <mark>61</mark>       |
| LANGLVL                                 | <mark>10</mark>                  | PHSLIBQ/A data set           |                                                                       | <mark>50</mark>       |
| LANGUAGE                                | <u>27</u>                        | planning for installation    |                                                                       | <mark>17</mark>       |
| LGSEQ 13, 1                             | <mark>5</mark> ,                 | PPSNS option                 |                                                                       | <mark>29</mark>       |
| LIBEXIT                                 | <mark>4</mark> , <mark>13</mark> | precompiler                  |                                                                       |                       |
| LINECOUNT 2                             | <mark>3</mark> ,                 | benefits                     |                                                                       | 5                     |
| LIST                                    | <mark>14</mark>                  | notes on operation           |                                                                       | 8                     |
| list of                                 | <mark>24</mark>                  | overview                     |                                                                       | 5<br>8<br>7<br>4      |
| MAP                                     | <mark>13</mark>                  | purpose                      |                                                                       | 4                     |
|                                         |                                  | 1 1                          |                                                                       |                       |

Index 91

| use under OS/390 options 22 list of phases use under VM 53 printing basic special PRNT file handler PROCESS statement - see CBL | routines, when-required list RW option RW operand of **CONTROL RWCOBOL2 command (VM) RWCOMPRT command (VM) RWINSTAL command (VM) RWINSTAL EXEC, copying RWPREC command (VM) | 67<br>30<br>8, 9, 30<br>55<br>44<br>43<br>43<br>55 |
|----------------------------------------------------------------------------------------------------|----------------------------------------------------------------------------------------------------|----------------------------------------------------|
| product tape – see tape programs, list PRTEXIT option PRTEXIT(RW) PRTEXIT, purpose PRTX - see PRTEXIT                           | sequence numbers SEQUENCE option SERVICE LABEL statement severity levels, of messages                                                                                       | 11, 28<br>31<br>11<br>14                           |
| QUOTE option 30                                                                                                    | severity of messages<br>shared options<br>size - see <i>memory</i><br>SIZE option                                                                                           | 27<br>23<br>19                                     |
| R                                                                                                    | size requirements SKIP1/2/3 statements SMP/E, installation by                                                                                                    | 19<br>10<br>36                                     |
| record length: forcing a value 29 RENT option 21 REPLACE statement 8, 11 REPLACING option of COPY 10                            | software requirements<br>sources (of run time library)<br>SOURCE option<br>SOURCE SUM correlation                                                                           | 19<br>37<br>31<br>29                               |
| Report Writer summary of features 3 user-developed routines                                                                     | SPACE option<br>SPC extensions<br>SPCHOPTS phase, generation                                                                                                    | 31<br>27<br>22                                     |
| (VM)       58         (OS/390)       51         reserved words       75         RESIDENT option       19, 20, 21                | special effects stand-alone precompiler stand-alone precompiler, use of                                                                                                    | 15<br>50<br>5<br>49                                |
| return codes 14 REXX EXECS RWCOBOL2 55                                                                                          | STEPLIB to precompile<br>STYLE clause<br>STYLE handler<br>STYLEs, list                                                                                                    | 49<br>15<br>21<br>73                               |
| RWCOMPRT 44 RWCUST 45 RWINSTAL 43 RWPREC 55                                                                                     | summary and statistics listing<br>SUPPRESS option of COPY<br>SYSCHANS data set                                                                                              | <mark>14</mark><br>20<br>71                        |
| RTNEST option 14, 20, 30, 37, 50, 51 run time library general description 9                                                     | SYSIN data set<br>SYSINS data set<br>SYSLIB data set<br>SYSLIST data set                                                                                                    | 19<br>19<br>20, 50<br>13, 20                       |
| list of routines 62 run time library build (VM) 44                                                                              | SYSLIST data set SYSLIST listing SYSOUT, use at run time SYSPRINT data set                                                                                                  | 13, 20<br>50<br>79<br>13, 19                       |
| library, generation 38 messages 79 requirements 20 routines, in source form 30                                                  | SYSTERM data set SYSUT11 work space                                                                                                    | 50<br>8, <mark>20</mark> , <mark>49</mark>         |
| routines, how incorporated 20                                                                                                   | '                                                                                                    |                                                    |

| Table Refe                               | erence Characters                | 7                  |
|------------------------------------------|----------------------------------|--------------------|
| tape, con                                | tents of                         | 7                  |
| for OS.                                  | /390                             | 3                  |
| for VIV                                  |                                  | 4                  |
| TERM option                              | on <mark>1</mark>                | <mark>4</mark> , 3 |
| TEST option                              | n                                | 1                  |
| TITLE state                              | ment                             | 1                  |
| TRC - see                                | Table Reference Character        |                    |
|                                          | 1                                |                    |
| U                                        |                                  |                    |
| LINIDEDLINI                              | <u>E</u> effect, via STYLE       | <mark>15</mark>    |
|                                          | E printer STYLE                  | 73                 |
| USE staten                               | <del></del>                      | 11                 |
| User EXIT R                              |                                  | 58                 |
|                                          | en extensions                    | 51                 |
| user-writte                              |                                  | 20                 |
| user-writte                              | in routines                      | 20                 |
| V                                        |                                  |                    |
| V                                        |                                  |                    |
| VBREF opt                                | ion                              | <mark>13</mark>    |
| verificatio                              | n of installation - see IVP      |                    |
| virtual me                               | mory, use of                     | <mark>19</mark>    |
| VM option                                | ns, additional                   | <mark>56</mark>    |
| VM, install                              | ing precompiler                  | <mark>41</mark>    |
| VM, using                                | precompiler                      | <mark>53</mark>    |
|                                          | 1                                |                    |
| W                                        |                                  |                    |
| warning m                                | nessages                         | 6                  |
| warning messages 6 wild cards in COPY 10 |                                  |                    |
|                                          | JGGING MODE statement            | 12                 |
| WORD op                                  |                                  | 32                 |
| •                                        | ce – see <i>SYSUT11</i> data set | <u>52</u>          |
| Work space                               | 7.                               |                    |
| X                                        |                                  |                    |
|                                          |                                  |                    |
| XCAL opti                                |                                  | <mark>69</mark>    |
| XREF optic                               | on                               | <mark>13</mark>    |
| 7                                        |                                  |                    |
| Z                                        |                                  |                    |
| ZAPS - see                               | amendments                       |                    |
| z/OS – see                               |                                  |                    |
|                                          | 1                                |                    |
| etc                                      |                                  |                    |
|                                          | <u>"</u>                         | 7.0                |
| 3800 model printer 73                    |                                  |                    |
|                                          | ONTROL                           | 8                  |
|                                          | ONTROL statements                | 9                  |
| ~1 11 MHD( )                             | Lstatement                       | V.                 |

Index 93